## **Jihočeská univerzita v Českých Budějovicích Přírodovědecká fakulta**

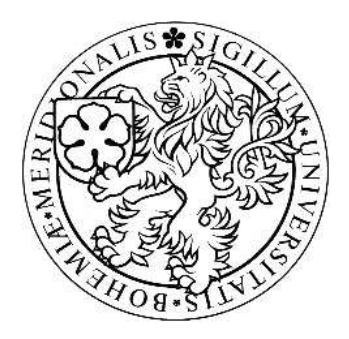

## **Mapy do PDA**

Bakalářská práce

## **Vlastimil Almer**

Školitel: Ing. Václav Novák, CSc.

České Budějovice 2011

#### **Bibliografické údaje**

Vlastimil Almer, 2011: Mapy do PDA.

[Maps to PDA. Bc.. Thesis, in Czech.] – 46 p., Faculty of Science, The University of South Bohemia, České Budějovice, Czech Republic.

#### **Abstrakt**

Bakalářská práce se zabývá návrhem a programováním aplikace určené ke zobrazování mapových podkladů a získávání GPS souřadnic objektů na mapě. V práci jsou popsány metody získávání mapových podkladů a GPS souřadnic. Práce dále obsahuje návrh souřadnicového systému, výpočet GPS souřadnice a polohy v aplikaci, jejich zpřesnění a algoritmus určený ke zobrazování mapových podkladů.

#### **Abstract**

This thesis deals with design and programming of applications designed to display maps and obtain GPS coordinates of objects on the map. The work describes methods for obtaining maps and GPS coordinates. The work includes design coordinate system, calculate the GPS position in the application of more accurateand the algorithm designed to display maps.

#### **Klíčová slova**

PDA, Windows Mobile, .NET Framework, GIS, GPS, mapové podklady

#### **Keywords**

PDA, Windows Mobile, .NET Framework, GIS, GPS, maps

Prohlašuji, že svoji bakalářskou práci jsem vypracoval samostatně pouze s použitím pramenů a literatury uvedených v seznamu citované literatury.

Prohlašuji, že v souladu s § 47b zákona č. 111/1998 Sb. v platném znění souhlasím se zveřejněním své bakalářské práce, a to v nezkrácené podobě elektronickou cestou ve veřejně přístupné části databáze STAG provozované Jihočeskou univerzitou v Českých Budějovicích na jejích internetových stránkách, a to se zachováním mého autorského práva k odevzdanému textu této kvalifikační práce. Souhlasím dále s tím, aby toutéž elektronickou cestou byly v souladu s uvedeným ustanovením zákona č. 111/1998 Sb. zveřejněny posudky školitele a oponentů práce i záznam o průběhu a výsledku obhajoby kvalifikační práce. Rovněž souhlasím s porovnáním textu mé kvalifikační práce s databází kvalifikačních prací Theses.cz provozovanou Národním registrem vysokoškolských kvalifikačních prací a systémem na odhalování plagiátů.

..…………………

Vlastimil Almer 14.12.2011

#### **Poděkování**

Rád bych poděkoval Ing. Václavu Novákovi, CSc. a Bc. Vilému Jandovi za jejich rady při tvorbě této bakalářské práce.

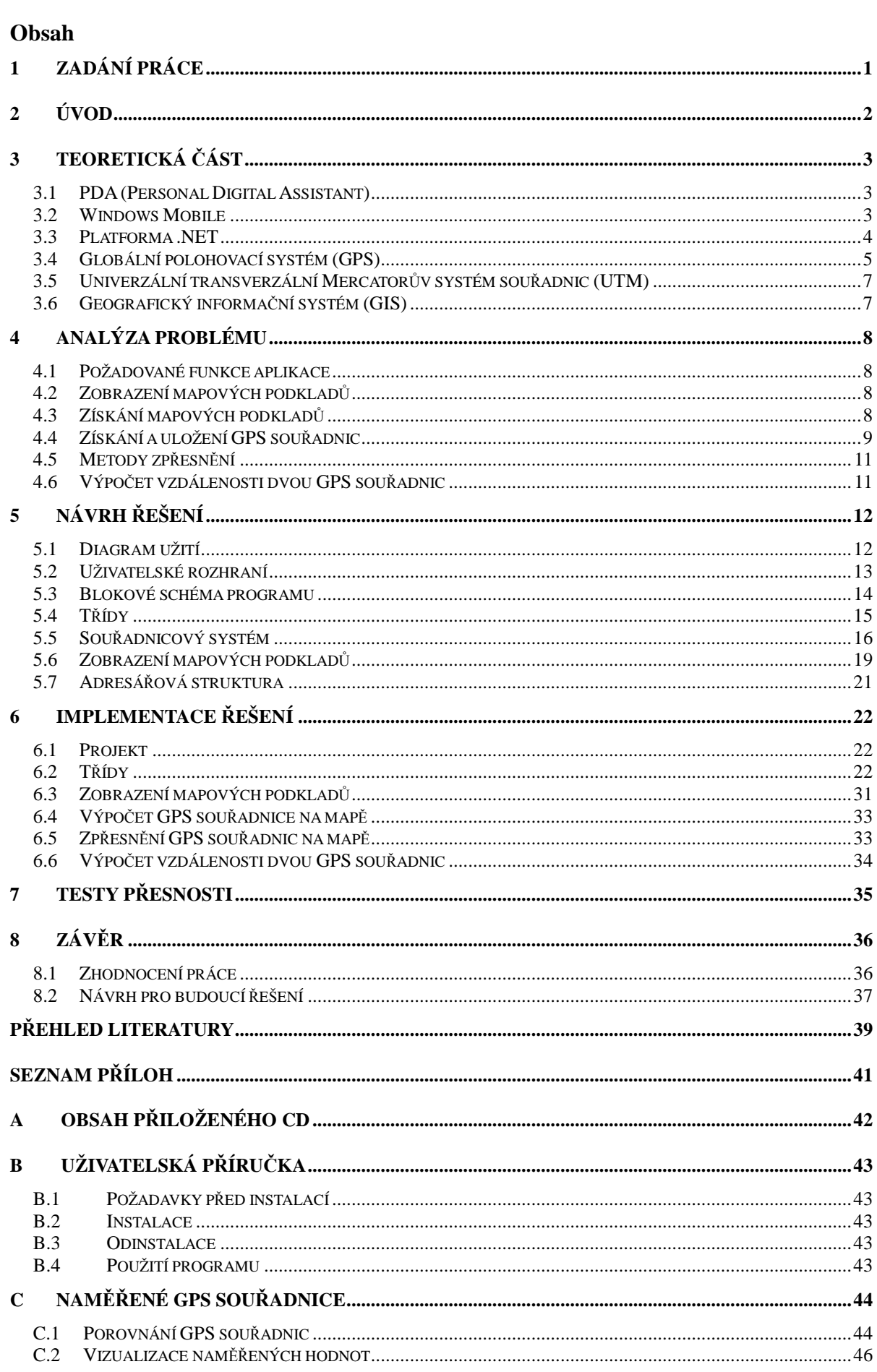

## **1 Zadání práce**

Pro biologická pozorování a měření v přírodě je mnohdy potřeba přesné označení bodu v terénu, ve kterém se vyskytuje příslušný sledovaný objekt. Standardní souřadnice GPS často nestačí svoji přesností k označení místa. Například objektu jako je jeden strom. Student má za úkol navrhnout mapové podklady do Smart metering device tak, aby mohla obsluha zaznamenat s přesností na 1 m polohu sledovaného objektu v krajině.

Student navrhne a naprogramuje software do PDA. Zvolí pro mapové podklady do PDA vhodný souřadnicový systém, Implementuje příklady map, které optimalizuje na velikost uložení v paměti PDA. V zobrazení krajiny bude možno provádět zoom a označovat dotykem stylusu přesné místo na mapě.

Dále bude software realizovaný jako knihovna např.: DLL, kterou bude možné připojit k jiným vyvíjeným programům. S tím souvisí pochopitelně definice a implementace vhodného rozhraní.

Provede zkušební testy a vyhodnotí přesnost měření. Součástí práce je i dokumentace užití vytvořeného díla.

# **2 Úvod**

V dnešní době je často potřeba určit přesnou polohu na Zemi a zobrazit jí na mapě. Může to být například za účelem nalezení daného místa a následného zaznamenání informací o daném místě. Zdroj GPS souřadnic může být GPS přijímač nebo databáze objektů na mapě obsahující GPS souřadnice. Je jedno jaký zdroj GPS souřadnic je k dispozici, vždy je potřeba přesně zobrazit GPS polohu na mapě, což představuje problém, pokud zobrazená poloha na mapě vůči skutečné poloze na Zemi má dosahovat přesnosti jednoho metru. V praxi to pak vypadá následujím způsobem. Je potřeba zobrazit bod na mapě a rozdíl polohy bodu na mapě vůči skutečné poloze na Zemi může být v řádech desítek až stovek metrů. V této práci se bere zdroj GPS souřadnic jako přesný a ovliňuje se pouze přesnost jeho zobrazení na mapě.

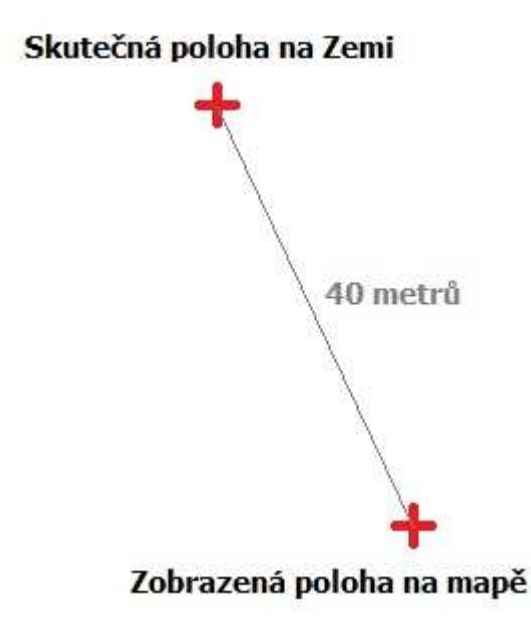

**Obrázek 2.1: Rozdíl polohy na Zemi vůči poloze na mapě**

Cílem této práce je tedy navrhnout a naprogramovat aplikaci do PDA na platformě Windows Mobile 6, která bude sloužit k zobrazování mapových podkladů a získávání přesných GPS souřadnic daných bodů v krajině. Pro tuto aplikaci je nutné navrhnout souřadnicový systém, metody zpřesnění GPS souřadnic na mapě a algoritmus zobrazování mapových podkladů.

## **3 Teoretická část**

Teoretická část obsahuje základní stavební kameny nutné k vypracování této práce a na základě kterých jsem budoval aplikaci určenou ke zobrazení mapových podkladů. Jedná se o pojmy PDA, Windows Mobile, .NET, GPS, UTM a GIS.

## **3.1 PDA (Personal Digital Assistant)**

PDA je kapesní počítač ovládaný dotykovou obrazovkou a perem (stylusem). Současná PDA jsou velmi výkonná a zvládají v podstatě to samé jako osobní počítač. Skládají se ze základní desky s procesorem, z flash paměti pro ukládání dat, operační paměti RAM a barevného dotykového displeje. Současná PDA mají možnost připojení k internetu. PDA může obsahovat i slot na SIM kartu a modul GSM/GPRS díky čemuž jej lze využívat také jako mobilní telefon. Některé PDA mají vlastní GPS přijímač, k jiným lze tento přijímač připojit např. pomocí Bluetooth. [1] [3] [7]

## **3.1.1 Operační systém**

Nejpoužívanější operační systémy do PDA jsou:

- Windows Mobile
- PalmOS
- Symbian

## **3.1.2 Synchronizace s PC**

Synchronizace slouží ke zkopírování souborů a informací z osobního počítače do PDA a naopak. PDA se vkládá do tzv. kolébky, která slouží k napájení a k připojení k PC. Samotnou synchronizaci obstarávají např. tyto programy:

- ActiveSync
- Windows Mobile Device Center
- HotSync

## **3.1.3 Vývoj aplikací**

- Visual Studio
- Embedded Visual C++
- Netheans

## **3.2 Windows Mobile**

Windows Mobile je operační systém určený pro mobilní zařízení (PDA, smartphony) vyvíjený společností Microsoft. Windows Mobile je založen na jádru Windows CE a obsahuje sadu základních aplikací vyvinutých pomocí Windows API. Využívá vzhled přejatý z klasických Windows, malou část jejich Win32 API, ale zcela nové hybridní jádro. Aplikace do systému lze zakoupit pomocí Windows Marketplace. [14]

## **3.3 Platforma .NET**

Platforma .NET je soubor technologií v softwarových produktech, jejímž základem je .NET Framework.

### **3.3.1 Dostupnost Platformy**

- .NET Framework platforma pro osobní počítače s operačním systémem Microsoft Windows od verze 98
- .NET Compact Framework platforma určená pro mobilní zařízení s operačním systémem Windows Mobile
- .NET Micro Framework platforma určená pro embedded zařízení

## **3.3.2 .NET Framework**

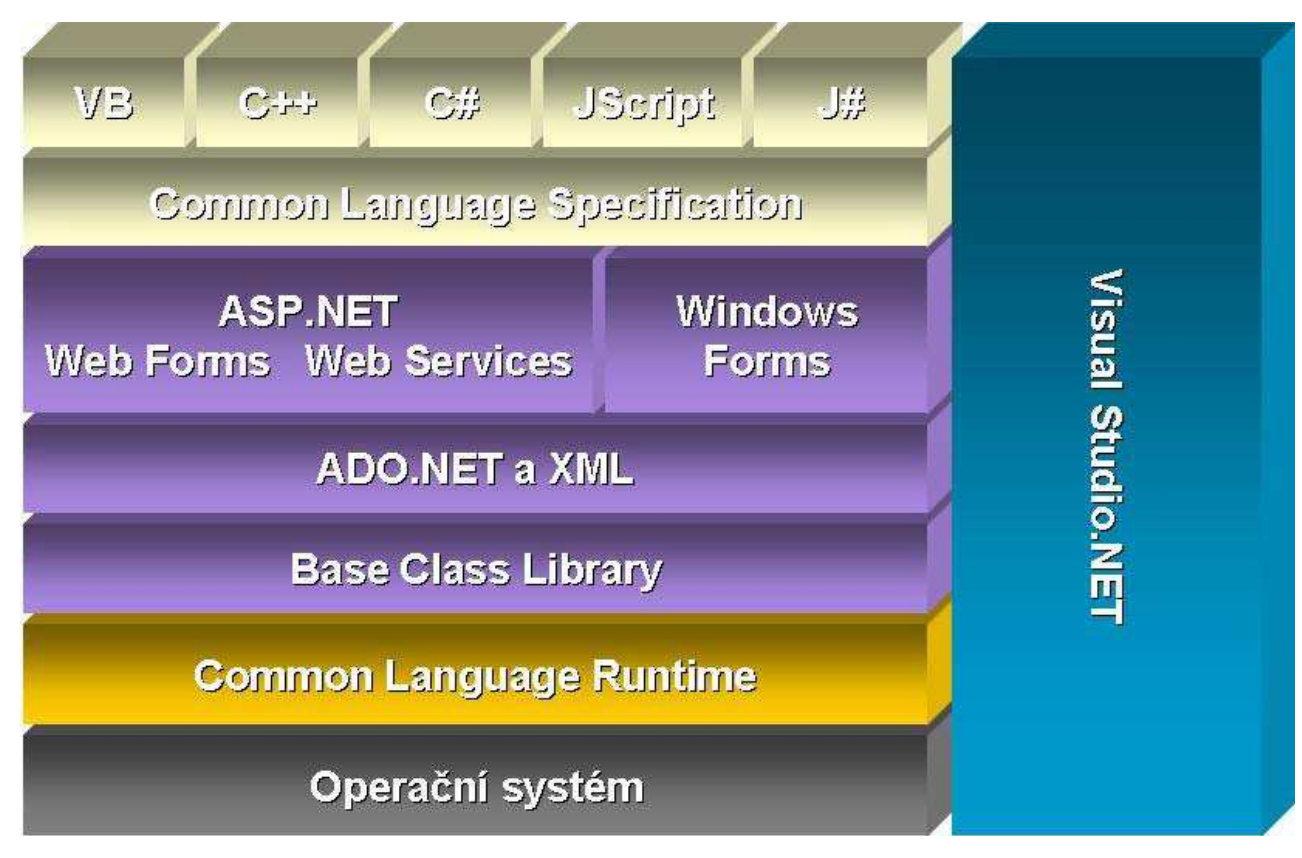

**Obrázek 3.1: Architektura .NET [16]** 

.NET Framework je platforma pro vytváření a provozování aplikací. Jejími základními komponenty jsou CLR (Common Language Runtime - společný běhový modul) a FCL (Framework Class Library - základní knihovna tříd). CLR abstrahuje služby operačního systému a slouží jako vykonávací jádro pro řízené aplikace. FLC poskytuje objektově orientované rozhraní API. Jednou z výhod .NETu je podpora různých programovacích jazyků. [15]

#### **3.3.2.1 Common Language Runtime (CLR)**

CLR se nachází nad operačním systémem a poskytuje virtuální prostředí pro hostování řízených aplikací. Každý zapsaný bajt kódu běží v CLR nebo mu CLR povolí běžet mimo tento modul. Zdrojové kódy se nepřekládají do nativního kódu, ale do intermediárního jazyka (CIL). Instrukce CIL se na požádání (just-in-time) zkompilují do nativního strojového kódu za běhu. Důležitou částí CLR je společný typový systém (CTS). [15]

#### **3.3.2.2 Programovací jazyky**

Výhodou provozovaní řízených aplikací v CLR je to, že veškerý kód se omezuje na CIL. CLR nečiní mezi jazyky žádný rozdíl. Jazyk je jen syntaktický prostředek pro vytváření CIL. Framework dokonce umožňuje napsat určitou třídu v jednom jazyku a použít ji v jiném.

Microsoft nabízí kompilátory CIL pro pro jazyky C#, J#, C++, Visual Basic a Jsript. Aplikace samozřejmě může být psána rovnou v CIL. Slouží k tomu ILASM assambler. Jiné společnosti nabízejí kompilátory pro další jazyky jako Perl, Python a dokonce COBOL. [15]

#### **3.3.2.3 Framework Class Library (FCL)**

Jedná se o rozhraní API respektive knihovnu tříd .NET Frameworku s více než 7000 typy (třídami, strukturami, rozhraními, výčty a delegáty). Některé třídy obsahují až 100 metod, vlastností a dalších členů.

Knihovna tříd je rozdělena do hierarchických jmenných prostorů, má kolem 100 jmenných prostorů. Každý jmenný prostor obsahuje třídy a další typy. Příklady hlavních jmenných prostorů FCL: [15]

- System základní datové typy a pomocné třídy
- System. Collections hešovací tabulky, pole a další kontejnery
- System.Data třídy ADO.NET pro přístup k datům
- System.Drawing třídy pro práci s grafikou
- System.IO vstupně/výstupní operace s proudy a soubory
- System.Net třídy obalující síťové protokoly
- System.Threading třídy pro vytváření a spravování vláken
- System. Web třídy podpory http
- System.Xml třídy pro čtení a zápis XML dat

#### **3.3.2.4 Visual Studio .NET**

V praxi se používá k sestavení aplikací nástroj Visual Studio .NET. Mezi mnoho jeho prvků patří integrovaný editor, kompilátor a debugger, kontextová nápověda ve formě IntelliSence a zabudovaný návrhář formulářů.

#### **3.3.3 .NET Compact Framework**

Jedná se o verzi .NET Frameworku určenou pro běh na mobilních zařízeních. Používá některé shodné knihovny tříd jako .NET Framework a pár knihoven určených pouze pro mobilní zařízení.

## **3.4 Globální polohovací systém (GPS)**

Jedná se primárně o vojenský systém, ale v dnešní době hojně využíván i v civilní sféře hlavně z důvodu jeho vysoké polohovací přesnosti, schopnosti určovat rychlost a čas

a v neposlední řadě dostupnosti 24 hodin denně kdekoliv na Zemi. [6]

## **3.4.1 Struktura GPS**

GPS je tvořen třemi základními segmenty:

- Kosmickým 24 družic rozmístěných na oběžných drahách vysílající navigační signály
- Řídícím skládá se z pozemních stanic aktualizující údaje obsažené v navigačních zprávách
- Uživatelským GPS přijímače, uživatelé, vyhodnocovací nástroje a postupy

## **3.4.2 Určování polohy**

Navigační přístroj např. mobilní telefon s podporou GPS přijímá od aktuálně viditelných družic navigační signály obsahující čas a identifikátor družice. Se znalostí pozice družice na obloze je možné vypočítat vzdálenost ke konkrétní družici. Pro určení přesné polohy polohy je nutno mít signál minimálně ze tří družic. Čím více signálů z družic je přistroj schopem zachytit, tím lze určit přesnější polohu. [17]

## **3.4.3 Souřadnicový systém GPS**

Země je charakterizována tělesem zvaným geoid, který je ovšem pro matematický popis nevhodný, proto se používá jeho aproximace na kouli nebo elipsoid. Pro potřeby uživatelů GPS byla zvolena aproximace elipsoidem podle systému WGS-84 (World Geodetic System 1984), který lze aplikovat s poměrně vysokou přesností na celou Zemi. [6]

## **3.4.4 Zeměpisné souřadnice**

Souřadnice v systému WGS-84 jsou udávány pomocí dvou hodnot – zeměpisná šířka a zeměpisná délka.

#### **3.4.4.1 Zeměpisná šířka**

Zeměpisná šířka (latitude, N) určuje polohu na povrchu Země směrem k severu nebo jihu od rovníku. Jde o úhel, který svírá rovina rovníku s přímkou procházející středem Země a příslušným bodem na porvrchu Země. Zeměpisná šířka je úhel v rozsahu od 0 stupňů do 90 stupňů. [18]

#### **3.4.4.2 Zeměpisná délka**

Zeměpisná délka (longitude, E) určuje polohu na povrchu země směrem k západu nebo východu od Greenwichského (nultého) poledníku. Jde o úhel, který svírá rovina místního poledníku procházející příslušným bodem a rovina nultého poledníku. [19]

#### **3.4.4.3 Formáty souřadnic**

GPS souřadnice se udávají ve třech formátech:

- Stupně 48.97731°N, 14.44788°E
- Stupně a minuty N 48° 58.6384', E 14° 26.8730'
- Stupně, minuty a vteřiny 48° 58' 38.306"N, 14° 26' 52.378"E

## **3.5 Univerzální transverzální Mercatorův systém souřadnic (UTM)**

UTM systém mění naši trojrozměrnou Zemi na dvourozměrný systém, který umožňuje přesnější měření vzdálenosti, jedná se o systém založený na mřížkách. Nejedná se o jedno mapové zobrazení narozdíl od GPS, ale o síť šedesáti zón. Jedna zóna je zobrazení části elipsoidu do roviny. Díky tomu je možné měřit vzdálenost bodů pomocí Pythagorovy věty, ale pouze, pokud body leží v jedné zóně. [11]

Střed souřadnic je v každé zóně jiný. Je tvořen průsečíkem středového poledníku s rovníkem. Od tohoto průsečíku se měří vzdálenost po ose x směrem na východ (eastings) a po ose y směrem na sever (nordings). [12]

## **3.6 Geografický informační systém (GIS)**

**Definice (výkladový slovník ministerstva hospodářství):** Organizovaná kolekce počítačového technického vybavení, programového vybavení, geografických dat a personálu určená k účinnému sběru, pamatování, údržbě, manipulaci, analýze a zobrazování všech forem geograficky vztažené informace.

## **3.6.1 Části GISu**

GIS se skládá z pěti hlavních částí:

- Hardware
- Software
- Data
- Lidé
- Metody

Pro tuto bakalářskou práci jsou nejdůležitější části týkající se softwaru a dat. Softwarová část se skládá z vlastního softwaru pro práci s geografickými daty a datová část jsou popisné informace, časové informace a prostorové informace. Tato část je nejdůležitější a nejnákladnější.

#### **3.6.2 Mapové vrstvy**

Mapové vrstvy se dělí na dva typy:

- Rastrové
- Vektorové

V bakalářské je využito rastrového typu. Tato reprezentace se zaměřuje na danou lokalitu jako celek na rozdíl od vektorové reprezentace, která popisuje jednotlivé geografické objekty matematicky. Základním stavebním kamenem rastrové reprezentace je tzv. buňka. Buňky jsou organizovány do mozaiky. Jednotlivé buňky obsahují hodnoty zastupující zkoumanou lokalitu.

## **4 Analýza problému**

V této části je popsáno, co bylo potřeba rozmyslet a učinit před vlastním návrhem a programováním aplikace do PDA určené ke zobrazení mapových podkladů.

V první řadě se jednalo o požadované funkce v aplikaci, získání mapových podkladů a jakým způsobem tyto mapové podklady zobrazit na displej PDA. Dále, jak k těmto mapovým podkladům uložit GPS souřadnice jednotlivých buňek (jeden konkrétní mapový podklad), jak tyto GPS souřadnice získat a zpřesnit. Nakonec se jedná o výpočet vzdálenosti dvou GPS bodů.

## **4.1 Požadované funkce aplikace**

Aplikace by měla obsahovat okno pro výběr oblasti pro přiblížení, dále by měla obsahovat okno určené ke zobrazení mapových podkladů a funkce zajišťující pohyb po mapě, měření vzdálenosti mezi body na mapě a zjištění GPS souřadnic bodů na mapě.

## **4.2 Zobrazení mapových podkladů**

Mapové podklady se dají zobrazovat různým způsobem. V případě rastrových map se jedná v podstatě o pokročilý prohlížeč obrázků. Existuje několik možností. Buď se zvolí pouze jeden mapový podklad reprezentující celou mapu. V tomto řešení bude problém s rychlostí načtení dané lokality, což je v případě kapesních zařízeních nemyslitelné. Další a reálnější možností je danou mapu rozdělit na několik mapových podkladů a načítat pouze ty, které jsou v danou chvíli potřeba. Zde jsou další možnosti, jak zvolit parametry jednotlivých mapových podkladů. Je třeba zvolit velikost mapového podkladu tak, aby jich nebylo příliš mnoho, ale na druhou stranu, aby nebyly příliš velké. Malá velikost mapového podkladu znamená, že je při zobrazení dané oblasti na mapě potřeba načíst více mapových podkladů, což zatěžuje paměť a procesor. Při velké velikosti mapového podkladu je pak v paměti zabráno zbytečně mnoho místa. Já jsem zvolil velikost mapového podkladu 640 x 640 pixelů. Velikost displeje, na kterém budu zobrazovat je 240 x 290 pixelů. Z tohoto rozměru plyne, že minimální počet načtených mapových podkladů je jeden a maximální čtyři.

## **4.3 Získání mapových podkladů**

Získání mapových podkladů je jedna z nejdůležitějších věcí na této práci. Bez mapových podkladů by práce vůbec neměla smysl, protože by nebylo co zobrazovat a na čem testovat přesnost GPS souřadnic. Mapové podklady je možno získat dvěma způsoby. První a jednodušší, za to finančně velmi nákladný způsob, je mapy si jednoduše zakoupit. Tyto mapy pak můžete používat bez problémů pro komerční účely. Druhý způsob je stažení mapových podkladů z internetu z nějakého serveru např. mapy.cz[8] pomocí specializovaného software. Dle mého názoru jediný použitelný software pro stahování mapových podkladů je MapGrabber[9], který je shodou okolností napsaný také v .NET Frameworku. Tyto mapové podklady nemohou být užity pro komerční účely, ale pro vlastní účely ano, což pro tuto bakalářskou práci stačí.

## **4.3.1 MapGrabber**

Program MapGrabber automaticky roluje, snímá, sestavuje a ukládá mapy (nebo jiný

obsah prohlížeče) do JPG souboru. [9]

#### **4.3.1.1 Práce s MapGrabberem**

- Přejít na webové stránky pro zachycení, např. www.mapy.cz.
- Vyhledat požadovanou oblast určenou k zachycení a přiblížit na požadované měřítko.
- Zadat parametry *Left / Top Corner* (viz. Obrázek 4.1) kliknutím na první tlačítko *Mark* a na webové stránce vybrat levý horní roh oblasti určené ke snímaní.
- Pravý dolní roh oblasti se zadá ekvivalentně, pouze je potřeba kliknout na druhé tlačítko *Mark.*
- Dále se zadá spoždění *Delays Mouse Drag a Scrolling* (v sekundách). Je to doba, po kterou *MapGrabber* nebude snímat a posouvat. Hodnoty záleží na velikosti snímané plochy a rychlosti připojení.
- V *Capture X / Y Screens* se zadá počet snímání resp. počet posunutí v ose X a Y.
- V sekci *Output Image Settings* je potřeba nastavit hodnoty *Max output size X / Y Screens* podle toho, z kolika obrázků má být výsledná oblast poskládaná. Pokud jsou nastavené hodnoty 1 a 1, tak výsledná oblast bude rozdělena do tolika obrázků, kolik je posunů v ose X a Y. Pokud jsou nastavené stejné hodnoty jako u posunů, pak výsledná oblast bude pouze jeden obrázek.
- Nastavení atributů *Map Path a File format*. Jedná se o cestu, kam se mají obrázky uložit resp. výsledný formát obrázků.

Jediný problém při získávání mapových podkladů pomocí softwaru MapGrabber byl, že názvy uložených obrázků nebyly podle mých představ. Naštestí je na stránkách The Source Project ke stažení zdrojový kód programu MapGrabber, kde je možné si kód upravit tak, aby vyhovoval potřebám práce. Já jsem použil již upravený MapGrabber od pana Bc. Viléma Jandy, který výsledné obrázky ukládá ve formátu *\Map001001*, kde první trojčíslí znamená hodnotu X a druhé trojčíslí znamená hodnotu Y.

## **4.4 Získání a uložení GPS souřadnic**

K získání a uložení GPS souřadnic se dá také použít program MapGrabber. Stačí v programu zaškrtnou volbu *With GPS Calibration*. Poté nastavit to samé jako v kapitole Práce s MapGrabberem a navíc ještě toto:

- Do pole *First Point X / Y* zadat polohu prvního bodu a do kolonky *First Point Lat / Lon* zadejte GPS souřadnice tohoto bodu.
- Do pole *Second Point X / Y* zadat polohu druhého bodu a do kolonky *Second Point Lat / Lon* zadejte GPS souřadnice tohoto bodu.

Problém spočívá v tom, že tyto výsledné GPS souřadnice nejsou příliš přesné. Na stránkách The Source Project je ke stažení zdrojový kód programu MapGrabber, kde je možné si kód upravit tak, aby vyhovoval potřebám práce. Já jsem použil upravený MapGrabber od pana Bc. Viléma Jandy, který upravil získávání GPS souřadnic k vyšší přesnosti. Zvolený formát uložení GPS souřadnic v souboru *GPSList.inf* je vidět na obrázku 4.2.

První řádek znamená, ke kerému obrázku záznam patří. Druhý řádek udává zeměpisnou šířku a zeměpisnou délku levého horního rohu obrázku. Třetí řádek udává zeměpisnou délku a zeměpisnou šířku pravého dolního rohu obrázku. Z tohoto formátu jsem dále vycházel při načítání těchto hodnot v aplikaci MapyPDA.

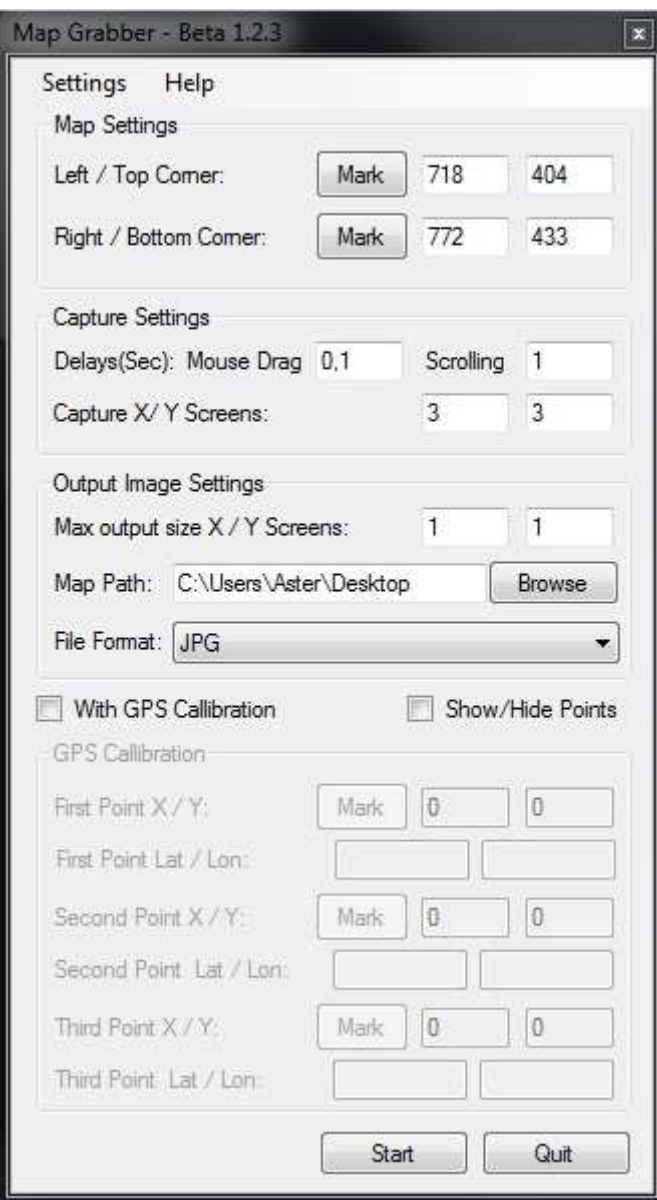

**Obrázek 4.1: Uživatelské rozhraní programu MapGrabber** 

```
\Map000000
0;0;14.400381944;49.645395556;
640; 640; 14.4181121821071; 49.63388262535;
\Map001000
0;0;14.4181121821071;49.6454513000714;
640; 640; 14.4358424202143; 49.6339383156054;
\Map002000
0;0;14.4358424202143;49.6455070441429;
640; 640; 14.4535726583214; 49.6339940058607;
\Map003000
0;0;14.4535726583214;49.6455627882143;
640;640;14.4713028964286;49.6340496961161;
\Map004000
0;0;14.4713028964286;49.6456185322857;
640; 640; 14.4890331345357; 49.6341053863714;
```
**Obrázek 4.2: Formát souboru GPSList.inf** 

## **4.5 Metody zpřesnění**

Nejdůležitější částí je bezpochyby získání co nejpřesnějších GPS souřadnic jednotlivých rohů mapových podkladů. Toho lze docílit v nejlepším případě tak, že se získají ručně, což je velmi náročné při představě, že počet mapových podkladů je v řádech stovek nebo tisíců. Čili jako snažší a méně přesné řešení se nabízí vytvořit jednoduchý program, který na vstup dostane přesné GPS souřadnice rohů celé mapy a na základě toho spočítá GPS souřadnice jednotlivých mapových podkladů. Tento případ není ideáalní z důvodu nelinearity GPS, ale já jej použiji v této bakalářské práci.

Další možnost, která mě napadla, je počítat polohu v systému UTM a pak převádět na GPS. Zde by bylo potřeba naprogramovat konvertor z GPS na UTM a naopak. Poté by se v podstatě pokračovalo stejným způsobem.

Poslední uvedenou možností je zlinearizovat GPS souřadnice mapových podkladů. Toto řešení se jeví jako nejsložitější. Dalo by se toho docílit zkosením jednotlivých mapových podkladů tak, aby byly GPS souřadnice na mapových podkladech lineární.

## **4.6 Výpočet vzdálenosti dvou GPS souřadnic**

K výpočtu vzdálenosti dvou GPS bodů na povrchu Země poslouží koule. Na povrchu koule lze počítat ortodroma, což je nejkratší vzdálenost mezi dvěma body (Obr. 4.3). [13]

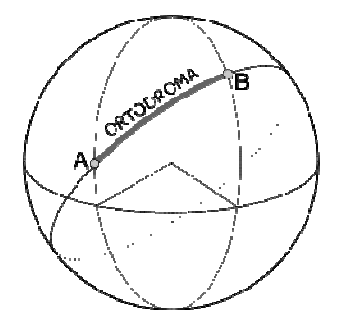

**Obrázek 4.3: Ortodroma** 

Určení délky ortodromy vychází ze sférické trigonometrie. Označme  $|\varphi_{1]}$   $\omega_{1}|$  a  $|\varphi_{2]}$   $\omega_{2}|$ souřadnice krajních bodů ortodromy a  $\sigma$  její délku. Délka se určí ze sférické kosinové věty takto: [13]

$$
\sigma = \arccos(\sin\varphi_1 \sin\varphi_2 + \cos\varphi_1 \sin\varphi_2 \cos(\omega_2 - \omega_1))
$$
  
[13]

Vzdálenost bodů A a B (označeno jako  $d$ ) se pak spočítá jako:

 $d = \sigma \cdot r$ [13]

kde délku  $\sigma$  je v radiánech. Pro dosazení ve stupních by platilo:

$$
d = \frac{2\pi}{360} \cdot \sigma \cdot r \tag{13}
$$

Hodnota  $r$  je poloměr Země v jednotkách, ve kterých je požadován výsledek.

11

## **5 Návrh řešení**

Tato část popisuje návrh jednotlivých částí na základě analýzy z předchozí kapitoly. Jedná se o diagram užití, uživatelské rozhraní, třídy, zobrazení mapových podkladů a adresářovou strukturu aplikace.

## **5.1 Diagram užití**

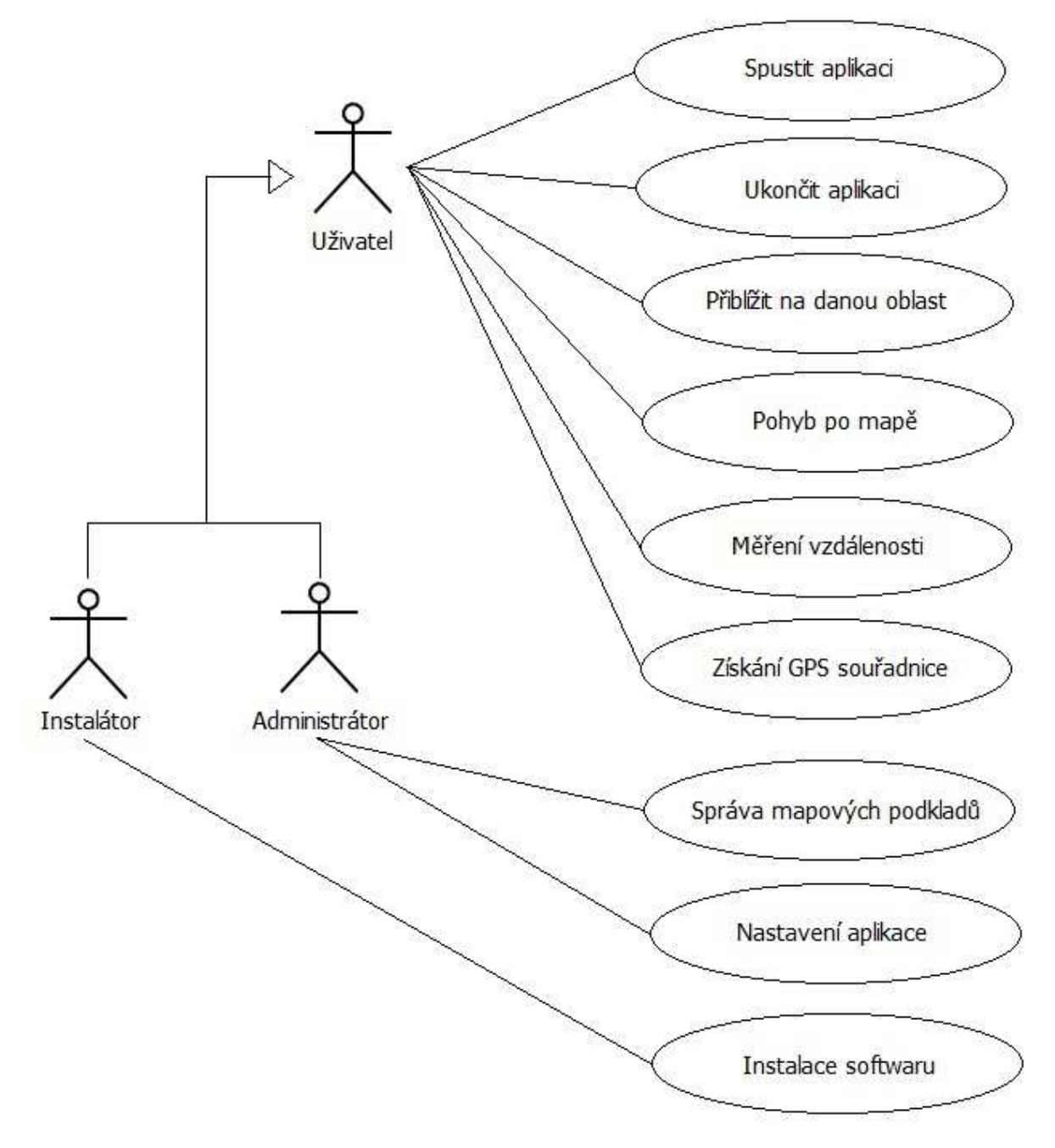

**Obrázek 5.1: Diagram užití** 

## **5.2 Uživatelské rozhraní**

Návrh uživatelského rozhraní aplikace MapyPDA je k vidění na obrázcích 5.2 a 5.3. Aplikace se skládá ze dvou oken (formulářů). Při spuštění aplikace se zobrazí úvodní okno (Obr. 5.2), kde si uživatel vybere oblast pro přiblížení a tato oblast se zobrazí v hlavním okně aplikace (Obr. 5.3), kde bude možné po mapě posouvat, určovat GPS souřadnice a vzdélenost konkrétních bodů na mapě.

## **5.2.1 Úvodní okno aplikace**

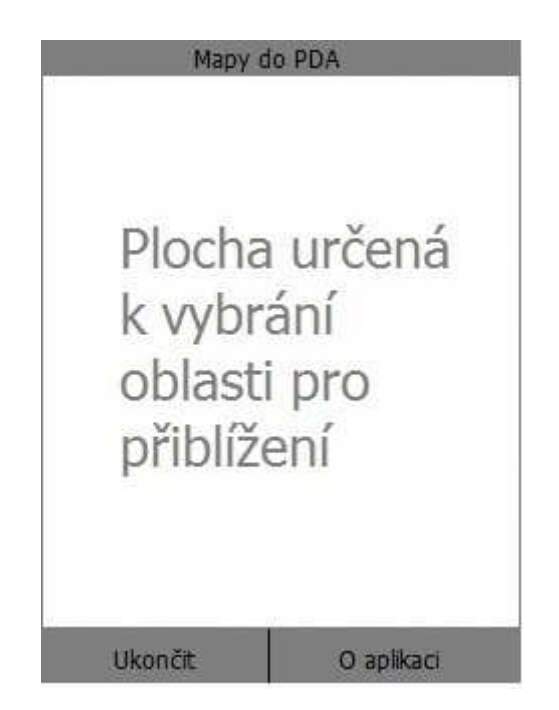

**Obrázek 5.2: Úvodní okno aplikace** 

Úvodní okno (Obr.5.2) se zobrazí hned po spuštění aplikace. Toto okno obsahuje navigační lištu, která obsahuje dvě tlačítka, dále úvodní okno obsahuje panel pro vykreslení celé mapy a titulek s názvem aplikace.

První tlačítko v navigační liště se jmenuje *Ukončit* a slouží k ukončení celé aplikace, nikoliv pouze minimalizaci, jak je tomu u aplikací na Windows Mobile běžné. Druhé tlačítko v navigační liště se nazývá *O aplikaci* a po jeho stisku se zobrazí dialogové okno s informacema o aplikaci. Jedná se o popis aplikace, k čemu slouží, jméno autora, číslo verze a rok vzniku. Poslední částí úvodního okna je panel pro vykreslení celé mapy. Zde si uživatel vybere konkrétní místo pro přiblížení tak, že se tohoto místa dotkne stylusem a aplikace zobrazí hlavní okno (Obr. 5.3), které obsahuje další možnosti.

#### **5.2.2 Hlavní okno aplikace**

Hlavní okno aplikace (Obr. 5.3) nabízí dva režimy práce. První režim slouží k určování souřadnic a obsahuje titulek s názvem aplikace, label pro zobrazení souřadnic, panel k zobrazování mapových podkladů a navigační lištu, která se skládá ze dvou tlačítek. První tlačítko *Zpět* zavírá hlavní okno a zobrazuje úvodní okno. Druhé tlačítko *Měření vzdálenosti* přepíná do módu měření vzdálenosti dvou bodů na mapě. Vybrané místo na mapě je zobrazeno pomocí zaměřovače.

Druhý režim slouží k určování vzdálenosti dvou bodů na mapě. Obsahuje label určený k zobrazení vzdálenosti, panel k zobrazování mapových podkladů a navigační lištu, která se opět skládá ze dvou tlačítek. První tlařítko *Zpět* uzavírá hlavní okno a zobrazuje úvodní okno. Druhé tlačítko *Konec měření* přepíná zpět do módu určování GPS souřadnic. Vzdálenost na mapě je zobrazena přímkou, která spojuje dva zaměřovače, znázorňující místa na mapě, mezi kterými byla vzdálenost měřena.

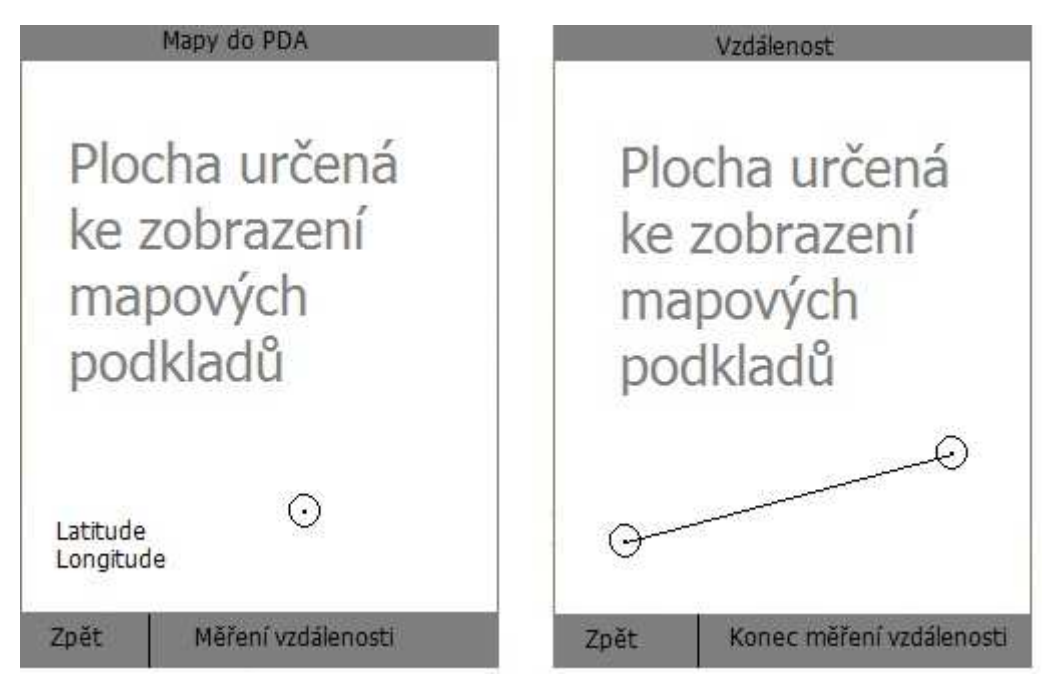

**Obrázek 5.3: Hlavní okno aplikace [8]** 

## **5.3 Blokové schéma programu**

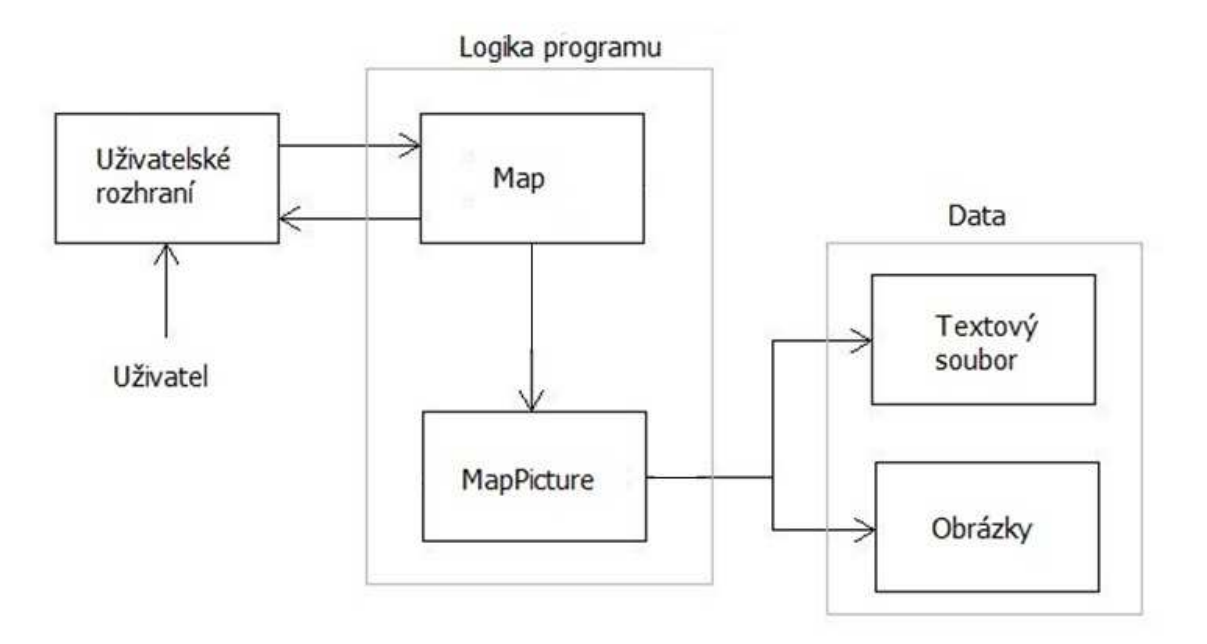

**Obrázek 5.4: Blokové schéma programu** 

Aplikace je rozdělena do tří hlavních částí. První část je uživatelské rozhraní aplikace, druhá část je logika aplikace a třetí část jsou data užívané v aplikaci. Uživatel aplikace komunikuje prostřednictvím uživatelského rozhraní, které jeho příkazy akceptuje a zobrazuje mu výsledky. Uživatelské rozhraní kumunikuje s logikou aplikace prostřednictvím rozhraní obsahující funkce jako posun po mapě, zobrazit mapové podklady apod. Data do logiky programu jsou načtena z textového souboru a složky mapových podkladů. Textový soubor obsahuje GPS souřadnice jednotlivých mapových podkladů.

## **5.4 Třídy**

Základní třídy navržené v aplikakaci jsou k vidění na obrázku 5.5. Při návrhu tříd jsem vycházel z objektů, které v aplikaci budu modelovat, a z jejich funkcí. Jedná se o objekt mapa, dále o objekt mapový obrázek, GPS souřadnice a dva formuláže pro grafické uživatelské rozhraní. Aplikace bude obsahovat pomocné třídy pro výpočet vzdálenosti, vykreslení terče při zaměření bodu a výpis informací o aplikaci. Dále jsem navrhl rozhraní, které bude obsahovat základní funkce, které by měla mapa obsahovat.

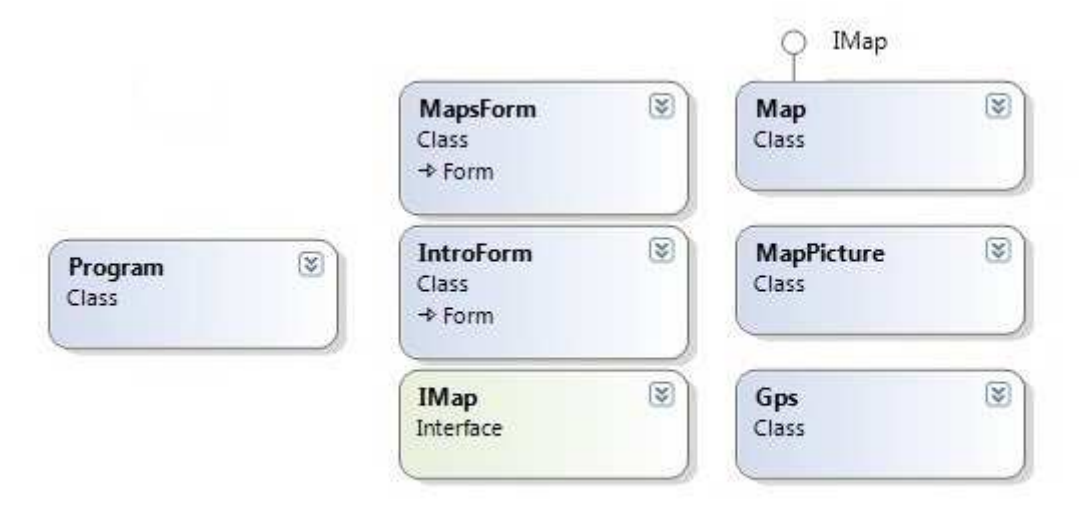

#### **Obrázek 5.5: Diagram tříd**

#### **5.4.1 Třída Program**

Třída Program je statická třída vygenerovaná Visual Studiem, obsahuje pouze jednu statickou metodu, která při spuštění aplikace vytváří instanci třídy IntroForm*.*

## **5.4.2 Třída IntroForm**

Třída IntroForm představuje výchozí formulář při spuštění aplikace. Tato třída bude vytvářet instanci třídy Map a volat její metodu pro přiblížení na danou oblast na mapě.

## **5.4.3 Třída Map**

Třída Map představuje celou mapu určenou ke zobrazení. Obsahuje důležité vlastnosti, jako velikost jednoho obrázku ke zobrazení, velikost displeje, místo pro vykreslení. Dále kolekci obrázků typu MapPicture, uchovávající obrázky, které se mají vykreslit a velikost posunu po mapě. Obsahuje také metody, jako posunutí mapy vpravo, vlevo, nahoru a dolů, získání GPS souřadnice, přiblížení na danou oblast a zobrazení mapy.

### **5.4.4 Třída MapsForm**

Třída MapsForm představuje formulář, který se spustí při výběru místa pro přiblížení. Tento formulář obsahuje události vznikající při stisku tlařítka vpravo, vlevo, nahoru a dolů, přičemž se volají metody ze třídy Map, které provedou konkrétní posuny po mapě. Dále jsou zde události vznikající při označení místa na mapě, při stisku konkrétních tlačítek apod.

### **5.4.5 Třída MapPicture**

Třída MapPicture představuje jeden konkrétní mapový podklad. Obsahuje vlastnosti jako jeho pozici, konkrétní mapový podklad, GPS souřadnice apod.

## **5.4.6 Třída Gps**

Třída Gps slouží jako obal pro hodnoty latitude (zeměpisná šířka) a longitude (zeměpisná délka). Třída obsahuje statické metody určené k převedení GPS souřadnic z formátu ve stupních na formát ve stupních, minutách a vteřinách.

## **5.4.7 Rozhraní Imap**

Rozhraní IMap obsahuje základní metody, které by měla každá mapa implementovat. Jedná se o vykreslení mapových podkladů, kolekce mapových podkladů, posun po mapě apod.

## **5.5 Souřadnicový systém**

V .NET frameworku má souřadnicový systém počátek v levém horním rohu a kladné hodnoty jsou ve směrech doprava a dolů. Z tohoto systému jsem vycházel při návrhu souřadnicového systému do aplikace MapyPDA.

Velikost jednoho mapového podkladu je 640 x 640 pixelů a velikost plochy určené ke zobrazení je 290 x 240 pixelů. Počátek displeje a počátek mapového podkladu jsou ve stejném bodě (levý horní roh disleje). Při zobrazení hýbeme počátkem mapového podkladu. Cílem je získat souřadnice X a Y s počátkem v levém horním rohu mapového podkladu.

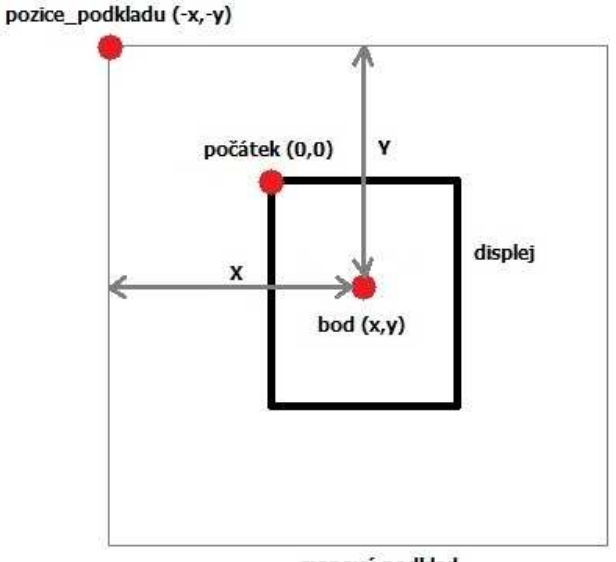

mapový podklad

**Obrázek 5.6: Souřadnicový systém aplikace** 

**Výpočet souřadnic X a Y na mapovém podkladu:**

 $X = \text{bad}(x) - \text{pozice} \text{ podkladu}(x)$  $Y = \text{bad}(v) - \text{pozice\_podkladu}(y)$ 

#### **5.5.1 Výpočet GPS souřadnice bodu na mapě**

Zeměpisná šířka levého horního rohu mapového podkladu

 $Lat_{lev$ <sup>*horní*</sup>

Zeměpisná šířka pravého dolního rohu mapového podkladu

 $Lat_{pravý\ dollari}$ 

Zeměpisná délka levého horního rohu mapového podkladu  $Lon_{levý\_horní}$ 

Zeměpisná délka pravého dolního rohu mapového podkladu

 $Lon_{nraw\'y\_dolní}$ 

Rozdíl levého horního a pravého dolního rohu mapového podkladu

 $Lat_{rozdi} = Lat_{pravý\ dollar} - Lat_{levý\ horn}$  $Lon_{rozdi} = Lon_{pravý\ dollar} - Lon_{levý\ horni}$ 

#### **5.5.1.1 Výpočet zeměpisné šířky a délky:**

 $Lat = \frac{Lat_{rozdi}}{mdl_{box} + m_l dl_{ol}}$  $\frac{1}{\text{velikost\_podkladu(y)}}$  ·  $Y + \text{Lat}_{\text{levy\_horni}} + \varepsilon_{\text{lat}}$  $Lon = \frac{Lon_{rodil}}{mclilact \mod dl}$  $\frac{1}{\text{velikost\_podkladu(x)}} \cdot X + \text{Lon}_{\text{levý\_horní}} + \varepsilon_{\text{lon}}$ 

**Zeměpisná šířka (Latitude)** – rozdíl zeměpisné šířky pravého dolního rohu mapového podkladu s levým horním rohem se vydělí velikostí mapového podkladu Y. Tím se získá hodnota zeměpisné šířky jednoho pixelu. Tuto hodnotu je potřeba vynásobit polohou Y, čímž dostaneme výsledek, ke kterému je potřeba ještě přičíst zeměpisnou šířku levého horního rohu mapového podkladu. Hodnota  $\varepsilon_{lat}$  znamená zpřesnění zeměpisné šířky.

**Zeměpisná délka (Longitude)** – rozdíl zeměpisné délky pravého dolního rohu mapového podkladu s levým horním rohem se vydělí velikostí mapového podkladu X. Tím se získá hodnota zeměpisné délky jednoho pixelu. Tuto hodnotu je potřeba vynásobit polohou X, čímž dostaneme výsledek, ke kterému ještě přičteme zeměpisnou délku levého horního rohu mapového podkladu. Hodnota  $\varepsilon_{\text{lon}}$  znamená zpřesnění zeměpisné délky.

#### **5.5.1.2 Zpřesnění GPS souřadnice na mapě**

Hodnoty ε<sub>lat</sub> a ε<sub>lon</sub> zpřesňují výslednou GPS souřadnici. Jedná se o to, že pokud naměřený výsledek dosahuje hodnoty 1.8 a požadovaná hodnota je 1.9, pak se k naměřenému výsledku připočte hodnota 0.1. Hodnoty ε<sub>lat</sub> a ε<sub>lon</sub> samozřejmě nelze zvolit takto snadno, ale princip je zřejmý. Správné hodnoty se určí na základě statistiky naměřených hodnot.

#### **5.5.2 Výpočet polohy na mapě**

Ze zadané zeměpisné délky (longitude) a šířky (latitude) bodu na mapě je možné vypočítat poloho tohoto bodu určeného ke zobrazení v aplikaci následujícím způsobem.

#### **Číslo mapového podkladu na němž se bod nachází:**

$$
Lon_{rozdil} = \frac{Lon_{pravý\_doliní} - Lon_{levý\_horní}}{počet podkladu X}
$$

$$
Lat_{rozdil} = \frac{Lat_{levý\_horní} - Lat_{pravý\_dolní}}{počet podkladu Y}
$$

$$
\check{C}islo_x = \frac{longitude - Lon_{levý\_horní}}{Lon_{rozdíl}}
$$

$$
\check{C}islo_y = \frac{Lat_{lev\circ\_horni} - latitude}{Lat_{rozdi}}
$$

Číslo mapového podkladu X a Y je celá část výsledků Číslo<sub>x</sub> a Číslo<sub>y</sub>. Jinak řečeno tyto výsledky se zaokrouhlí směrem dolů.

#### **Výpočet polohy na mapovém podkladu:**

$$
Poloha_X = \frac{longitude - Lon_{levý\_horní}}{Lon_{pravy\_dolin} - Lon_{levý\_horní}} + \gamma_{lon}
$$
\n
$$
Poloha_Y = \frac{Lat_{levý\_horní} - latitude}{Lat_{levý\_horní} - Latitude} + \gamma_{lat}
$$
\n
$$
velikost podkladu Y
$$

## **5.6 Zobrazení mapových podkladů**

Při zobrazení mapových podkladů mohou nastat tyto tři případy:

- Bude zobrazen pouze jeden mapový podklad.
- Budou zobrazeny dva mapové podklady.
- Budou zobrazeny čtyři mapové podklady.

Otázka zní, jak se pozná, kolik a jaké mapové podklady mají být přidány do kolekce? Tato odpověď je jistě záludná a já jí zodpovím dále v tomto textu.

První věc je určit hranice (Obr. 5.7), podle kterých se zjistí, zda-li je potřeba načítat nebo odebírat mapový podklad z kolekce. Velikost mapového podkladu X a Y je označena jako  $v_{ox}$  a  $v_{oy}$ . Velikost displeje X a Y je označena jako  $v_{dx}$  a  $v_{dy}$ . Počátek displeje je označen jako  $p(x, y)$ . Počátek  $p$  se bude měnit posunem po mapě. Hranice ve směru X jsou tři:  $h_{x1}$ ,  $h_{x2}$  a  $h_{x3}$ . Ve směru Y jsou také tři:  $h_{y1}$ ,  $h_{y2}$  a  $h_{y3}$ .

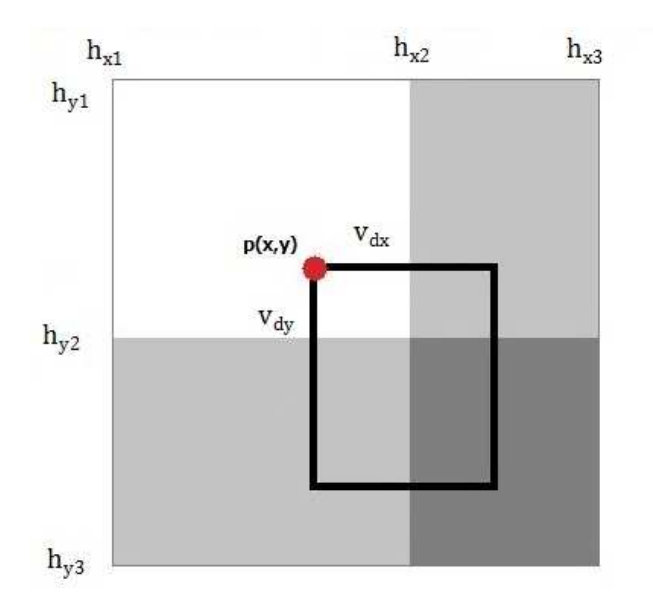

**Obrázek 5.7: Hranice mapového podkladu** 

#### **Hodnota hranic je následující:**

 $h_{x1} = 0$  $h_{x2} = v_{ox} - v_{dx}$  $h_{x3} = v_{0x}$  $h_{v1} = 0$  $h_{v2} = v_{ov} - v_{dv}$  $h_{v3} = v_{ov}$ 

#### **5.6.1 Zobrazení jednoho mapového podkladu**

Zobrazení jednoho mapového podkladu nastane tehdy, pokud se počátek displeje *p(x,y)* nachází v bílé ploše na obrázku 5.7. To znamená, pokud hodnota X počátku *p* je větší nebo rovna  $h_{x1}$  a zároveň menší než hodnota hranice  $h_{x2}$ , což je rozdíl velikosti mapového podkladu ve směru X a velikosti displeje ve směru X. Zároveň s tímto musí platit, že hodnota Y počátku *p* je větší nebo rovna  $h_{v1}$  a zároveň menší než hodnota hranice  $h_{v2}$ . Formální zápis vypadá následovně:

If  $p(x)$  >=  $h_{x1}$  and  $p(x)$  <  $h_{x2}$  and  $p(y)$  >=  $h_{v1}$  and  $p(y)$  <  $h_{v2}$ 

Then

Přidej jeden podklad příslušných parametrů do kolekce a zobraz

#### **5.6.2 Zobrazení dvou mapových podkladů**

Zobrazení dvou mapových podkladů nastane tehdy, pokud se počátek *p(x,y)* nachází ve světle šedivých plochách na obrázku 5.7. Pro první plochu to znamená, pokud *p(x)* je větší nebo rovno  $h_{x2}$  a zároveň  $p(x)$  je menší než  $h_{x3}$ . Dále musí platit, že  $p(y)$  je větší nebo rovno  $h_{v1}$  a zároveň  $p(y)$  je menší než  $h_{v2}$ . Pro druhou plochu musí platit, že  $p(x)$  je větší nebo rovno  $h_{x1}$  a zároveň  $p(x)$  je menší než  $h_{x2}$ . Musí také platit, že  $p(y)$  je větší nebo rovno  $h_{v2}$ a zároveň *p(y)* je menší než hy3. Formální zápis vypadá následovně:

If  $p(x)$  >=  $h_{x2}$  and  $p(x)$ <  $h_{x3}$  and  $p(y)$  >=  $h_{v1}$  and  $p(y)$  <  $h_{v2}$ 

Then

Přidej do kolekce dva podklady příslušných paramatrů a zobraz

```
Else if p(x) >= h_{x1} and p(x) < h_{x2} and p(y) >= h_{v2} and p(y) < h_{v3}Then
```
Přidej do kolekce dva podklady příslušných parametrů a zobraz

#### **5.6.3 Zobrazení čtyř mapových podkladů**

Zobrazení čtyř mapových podkladů nastane tehdy, pokud se počátek *p(x,y)* nachází v tmavě šedé oblasti na obrázku 5.7. Znamená to, že  $p(x)$  je větší nebo rovno  $h_{x2}$  a zároveň  $p(x)$  je menší než h<sub>x3</sub>. Současně musí platit, že  $p(y)$  je větší nebo rovno h<sub>y2</sub> a zároveň  $p(y)$  je menší než  $h_{v3}$ . Formální zápis vypadá takto:

```
If p(x) >= h_{x2} and p(x) < h_{x3} and p(y) >= h_{v2} and p(y) < h_{v3}
```
Then

```
Přidej do kolekce čtyři podklady příslušných parametrů
a zobraz
```
Závěrem bych jen podotkl, že to, jaký mapový podklad se má do kolekce uložit a jaký se má z kolekce odebrat, a jak na sebe navazují jejich souřadnice je součástí imlementace a popíši to v další kapitole.

## **5.7 Adresářová struktura**

V aplikaci Mapy do PDA je potřeba ukládat mapové podklady a GPS souřadnice. Mapové podklady mají název *Map000000.jpg* až *Map028040.jpg.* GPS souřadnice jsou uloženy do dvou soborů a to *GPSDir.inf*, který v sobě uchovává GPS souřadnice levého horního rohu a pravého dolního roku celé mapy. Druhým souborem je *GPSList.inf*, který v sobě uchovává GPS souřadnice levého horního rohu a pravého dolního roku jednotlivých mapových podkladů jak můžete vidět na obrázku 4.2.

Adresářovou strukturu aplikace si můžete prohlédnout na obrázku 5.8. Kořenový adresář aplikace se nazývá *MapyPDA*. Tento adresář obsahuje spouštěcí soubor aplikace *MapyPDA.exe* a adresář *MapyTaborsko*. Adresář *Podklady* obsahuje soubory *GPSList.inf*, *GPSDir.inf* určené k uložení GPS souřadnic. Dále obsahuje soubor *Empty.jpg*, který se zobrazí, pokud posuneme do oblasti mimo mapu a soubor *CelaMapa.jpg*, který se zobrazí v úvodním okně aplikace (Obr. 5.2) pro výběr dané oblasti. Nakonec obsahuje soubory *Map000000.jpg* až *Map028040.jpg*, což jsou mapové podklady určené ke zobrazení v aplikaci MapyPDA.

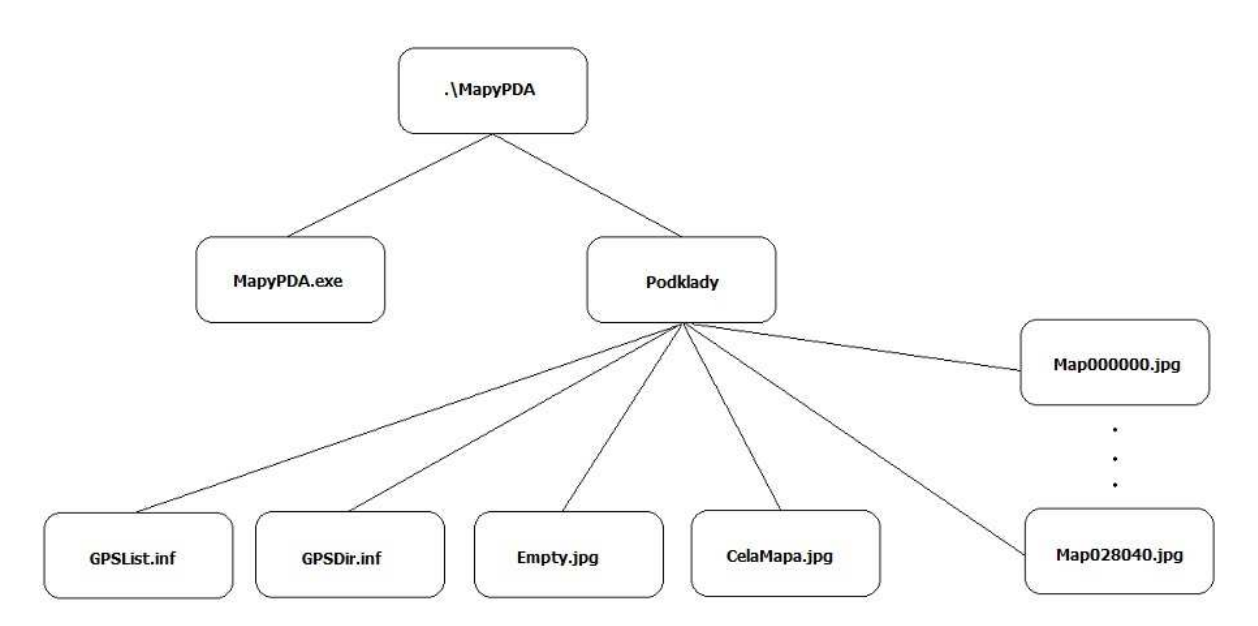

**Obrázek 5.8: Adresářová struktura aplikace** 

## **6 Implementace řešení**

Tato část obsahuje implementaci jednotlivých částí z návrhu řešení. Jedná se o aplikaci jako projekt, dále o podrobný popis jednotlivých tříd a algoritmů.

## **6.1 Projekt**

Tato část popisuje vytvoření projektu MapyPDA v prostředí Visual Studia 2008, kompilaci a nasazení do PDA.

## **6.1.1 Vytvoření projektu**

Ve Visual Studiu 2008 je třeba založit nový projekt výběrem *File -> New -> Project (Ctrl + Shift + N)*. Otevře se dialog, ve kterém je zvolen typ projektu *Smart Device*, což znamená, že se jedná o projekt určený do kapesních zařízení. Dále je třeba vybrat verzi .NET Frameworku 3.5, do kolonky *Name* zadat název projektu a do kolonky *Location* cestu na disk, kam se projekt uloží. Ve druhém dialogovém okně se zvolí cílová platforma, verze .NET Compact Frameworku a šablonu *Device Application*, což je formulářová aplikace. Potvrzením dialogu se vytvoří nový projekt.

### **6.1.2 Nasazení projektu**

Před zkompilováním projektu je potřeba vytvořit v PDA složku s názvem projektu a v ní vytvořit další složku s mapovými podklady. V defaulním nastavení se projekt zkompiluje do složky Program Files v PDA, čili je třeba složky vytvořit tam. Poté je nutno připojit PDA pomocí kolébky a *Windows Mobile Device Center* k PC a nakopírovat do složky s mapama mapové podklady. Teď už stačí ve Visual Studiu zkompilovat projekt tímto zvolením možností *Debug -> Start Debuging (F5).* V dialogovém okně vybrat zařízení, na které se má projekt zkompilovat a stiskem tlačítka *Deploy* potvrdit. Tím se do PDA zkompiluje a zavede projekt a může být spuštěn pomocí exe souboru.

## **6.2 Třídy**

Kompletní diagram tříd je k vidění na obrázku 6.1.

#### **6.2.1 Třída Program**

Třída Program je výchozí bod aplikace.

#### **6.2.1.1 Metody**

• static void Main() Vytváří instanci třídy IntroForm.

#### **6.2.2 Třída IntroForm**

Třída IntroForm představuje úvodní formulář.

#### **6.2.2.1 Konstruktor**

• public IntroForm() Inicializuje formulář.

#### **6.2.2.2 Vlastnosti**

• public int X

Vlastnost pro čtení a zápis. Jedná se o pozici X na displeji.

• public int Y

Vlastnost pro čtení a zápis. Jedná se o pozici Y na displeji.

#### **6.2.2.3 Metody**

- private void map ShowMap(object sender, ShowMapEventArgs e) Obsluha události ShowMap, vytváří instanci třídy MapsForm a zobrazuje dialog.
- private void menuItem2 Click(object sender, EventArgs e) Obsluha události Click, uzavře formulář po vybrání položky *konec* v menu.
- private void menuItem4\_Click(object sender, EventArgs e) Obsluha události Click, vypíše informace o aplikaci vybráním položky *o aplikaci* v menu.
- private void pictureBox1\_MouseDown(object sender, MouseEventArgs e) Obsluha události MouseDown, uloží aktuální pozici do proměnných \_x a \_y.
- private void pictureBox1\_MouseUp(object sender, MouseEventArgs e) Obsluha události MouseUp, vytvoří mapu a přiblíží na danou oblast.

## **6.2.3 Třída MapsForm**

Třída MapsForm představuje formulář určený ke zobrazení mapových podkladů a k jejich manipulaci.

#### **6.2.3.1 Konstruktor**

• public MapsForm(IEnumerable<MapPicture> collection, IMap map)

Inicializuje formulář, pararametr collection je kolekce obrázků určená k počátečnímu zobrazení, parametr map představuje mapu, se kterou formulář pracuje.

#### **6.2.3.2 Vlastnosti**

• private bool Distance

Vlastnost pro čtení a zápis. Určuje, zda jde o režim měření vzdálenosti nebo určování GPS souřadnic.

• private Distance Dm

Vlastnost pro čtení a zápis. Slouží k výpočtu vzdálenosti dvou GPS souřadnic.

• public IMap Map

Vlastnost pro čtení a zápis. Jedná se o mapu, se kterou formulář pracuje.

• private int X

Vlastnost pro čtení a zápis. Pozice X na displeji.

• private int Y

Vlastnost pro čtení a zápis. Pozice Y na displeji.

#### **6.2.3.3 Metody**

• private void MapsForm\_KeyDown(object sender, KeyEventArgs e)

Obsluha události KeyDown. Jedná se o tlačítka nahoru, dolů, doprava a doleva obsahující funkce pro pohyb po mapě.

• private void menuItem1\_Click(object sender, EventArgs e)

Obsluha události Click. Uzavře formulář vybráním položky menuItem1.

• private void menuItem2\_Click(object sender, EventArgs e)

Obsluha události Click. Určuje, zda jde o režim měření vzdálenosti nebo určení GPS souřadnic vybráním položky menuItem2.

- private void pictureBox1\_Paint(object sender, PaintEventArgs e) Obsluha události Paint. Vykresluje mapové podklady.
- private void pictureBox1\_MouseDown(object sender, MouseEventArgs e)

Obsluha události MouseDown. Zjistí, zda jde o režim měření vzdálenosti nebo určení GPS souřadnic a vypíše požadovaný výsledek na displej.

• private void ShowGps()

Zobrazí GPS souřadnice na displej prostřednictvím labelů.

• private void LabelVisible(bool visible)

Viditelnost labelů určená parametrem visible.

• private void Line(int x1, int x2, int y1, int y2)

Vykreslí čáru spojující dva body na mapě. Parametry  $x1, x2, y1, y2$  jsou pozice X a Y prvního a druhého bodu.

• private void PaintLineTarget()

Vykreslí zaměřovač sloužící k označení místa na mapě.

#### **6.2.4 Třída Map**

Třída představuje mapu, její vlastnosti a metody. Implementuje rozhraní Imap.

#### **6.2.4.1 Konstruktor**

• public Map(Point pictureSize, Point displaySize, PictureBox rendering)

> Konstruktor vytváří mapu. Parametr pictureSize je velikost jednoho mapového podkladu, parametr displaySize je velikost displeje určeného ke zobrazení a parametr rendering je místo, kam se mapa vykreslí.

#### **6.2.4.2 Vlastnosti**

• private Point PictureSize

Vlastnost pro čtení a zápis. Velikost mapového podkladu.

• private Point DisplaySize

Vlastnost pro čtení a zápis. Velikost displeje.

• public IEnumerable<MapPicture> Collection

Vlastnost pro čtení a zápis. Kolekce obsahuje mapové podklady určené k vykreslení.

• public int Shift

Vlastnost pro čtení a zápis. Velikost posunu po mapě.

• public PictureBox Rendering

Vlastnost pro čtení a zápis. Místo, kam se má mapa vykreslit.

#### **6.2.4.3 Metody**

• private void SetPositionX(int shift)

Nastavuje pozici X mapových podkladů. Parametr shift je velikost posunu. Kladná hodnota parametru shift pozici zvyšuje, záporná snižuje.

• private void SetPositionY(int shift)

Nastavuje pozici Y mapových podkladů. Parametr shift je velikost posunu. Kladná hodnota parametru shift pozici zvyšuje, záporná snižuje.

• private IEnumerable<MapPicture> SetRight()

Metoda přidává mapové podklady do kolekce při pohybu vpravo. Vrací kolekci mapových podkladů.

• private IEnumerable<MapPicture> SetLeft()

Metoda přidává mapové podklady do kolekce při pohybu vlevo. Vrací kolekci mapových podkladů.

• private IEnumerable<MapPicture> SetUp()

Metoda přidává mapové podklady do kolekce při pohybu nahoru. Vrací kolekci mapových podkladů.

• private IEnumerable<MapPicture> SetDown()

Metoda přidává mapové podklady do kolekce při pohybu dolů. Vrací kolekci mapových podkladů.

• public void DisplayLocation(int xArgs, int yArgs)

Zobrazí konkrétní oblast na mapě. Parametry xArgs, yArgs jsou pozice ve směru X a Y na displeji.

- public Gps GetGps(int X, int Y) Získá GPS pozici ze zadaných parametrů a tuto pozici vrátí.
- public void RenderDown()

Vykreslí mapové podklady při posunu dolů.

• public void RenderUp()

Vykreslí mapové podklady při posunu nahoru.

• public void RenderLeft()

Vykreslí mapové podklady při posunu doleva.

• public void RenderRight()

Vykreslí mapové podklady při posunu doprava.

• public void RenderPictures()

Metoda vykresluje aktuální mapové podklady z kolekce.

• private void OnShowMap(ShowMapEventArgs e)

Metoda vyvolá událost ShowMap. Parametr e jsou data nesená událostí.

#### **6.2.4.4 Události**

• public event ShowMapEventHandler ShowMap; Událost nastane před zobrazením pozice na mapě.

### **6.2.5 Třída MapPicture**

Třída MapPicture představuje konkrétní mapový podklad.

#### **6.2.5.1 Konstruktor**

• public MapPicture(int positionX, int positionY, Point img)

Konstruktor vytváří konkrétní mapový podklad ze zadaných parametrů. Parametr positionX je pozice X horního levého rohu zobrazené části mapového podkladu, parametr positionY je pozice Y, parametr img je číslo mapového podkladu.

#### **6.2.5.2 Vlastnosti**

- public Gps GpsLeftTop
	- Vlastnost pro čtení a zápis. GPS souřadnice levého horního rohu mapového podkladu.
- public Gps GpsRightBottom

Vlastnost pro čtení a zápis. GPS souřadnice pravého dolního rohu mapového podkladu.

• public Point Img

Vlastnost pro čtení a zápis. Číslo mapového podkladu.

• public int PositionX

Vlastnost pro čtení a zápis. Aktuální pozice X levého horního rohu zobrazené části mapového podkladu.

• public int PositionY

Vlastnost pro čtení a zápis. Aktuální pozice Y levého horního rohu zobrazené části mapového podkladu.

• public Image Image Vlastnost pro čtení a zápis. Obrázek namapovaný na konkrétní mapový podklad.

#### **6.2.5.3 Metody**

• private void SetGps(int x, int y)

Metoda nastavuje GPS souřadnice pravého dolního a levého horního rohu mapovému podkladu. Parametry x a y jsou číslo mapového podkladu.

• private void SetImage(int x, int y)

Metoda přiřazuje k mapovému podkladu obrázek. Parametry x a y jsou číslo mapového podkladu.

• public static Point GetSize()

Metoda získá rozměry mapového podkladu připojeného k programu a vrátí jejich hodnotu.

## **6.2.6 Třída Gps**

Třída Gps slouží k definování GPS souřadnice.

#### **6.2.6.1 Konstruktor**

- public Gps(double longitude, double latitude, Point img)
	- Kostruktor vytváří GPS souřadnici spojenou s mapovým podkladem, na kterém se souřadnice nachází. Parametr longitude je zeměpisná délka, parametr latitude je zeměpisná šířka a parametr img je číslo mapového podkladu.

#### **6.2.6.2 Vlastnosti**

- public Point Img
	- Slouží k nastavení a získání čísla mapového podkladu patřící k dané GPS souřadnici.
- public double Longitude

Slouží k nastavení a získání zeměpisné délky.

• public double Latitude

Slouží k nastavení a získání zeměpisné šířky.

#### **6.2.6.3 Metody**

- public static string LongitudeToDegree(double longitude, double difference)
	- Statická metoda, převádí zeměpisnou délku z formátu ve stupních na formát ve stupních, minutách a vteřinách a tento výsledek vrací. Parrametr difference je odchylka kompenzující nepřesnost GPS.
- public static string LatitudeToDegree(double latitude, double difference)

Statická metoda, převádí zeměpisnou šířku z formátu ve stupních na formát ve stupních, minutách a vteřinách a tento výledek vrací. Parrametr difference je odchylka kompenzující nepřesnost GPS.

#### **6.2.7 Třída Distance**

Třída Distance se stará o výpočet vzdálenosti dvou GPS souřadnic.

#### **6.2.7.1 Konstruktor**

• public Distance()

Konstruktor nastavuje hodnoty na nulu.

#### **6.2.7.2 Vlastnosti**

• public double Lat1

Vlastnost pro čtení a zápis. Zeměpisná šířka prvního bodu.

• public double Lat2

Vlastnost pro čtení a zápis. Zeměpisná šířka druhého bodu.

• public double Lon1

Vlastnost pro čtení a zápis. Zeměpisná délka prvního bodu.

- public double Lon2 Vlastnost pro čtení a zápis. Zeměpisná délka druhého bodu.
- public int Counter
	- Vlastnost pro čtení a zápis. Počítadlo kolikrát uživatel klikne.
- public int Xtarget Vlastnost pro čtení a zápis. Souřadnice X zaměřovače.
- public int Ytarget Vlastnost pro čtení a zápis. Souřadnice Y zaměřovače.

#### **6.2.7.3 Metody**

• public void SetNull()

Metoda nastavuje proměnné třídy na nulu.

• public double DistanceVector()

Metoda počítá vzdálenost dvou bodů na mapě a tento výsledek vrací.

• private double DegreeToRadian(double angle)

Metoda převádí stupně na radiány a tento výsledek vrací. Parametr angle je úhel ve stupních.

• private double RadianToDegree(double angle)

Metoda převádí stupně na radiány a tento výsledek vrací. Parametr angle je úhel v radiánech.

## **6.2.8 Třída About**

Statická třída About. Stará se o vypsání informací o aplikace.

#### **6.2.8.1 Metody**

• public static void AboutApp()

Statická metoda, vypisuje informace o aplikaci.

#### **6.2.9 Třída Target**

Statická třída Target. Stará se o vykreslení zaměřovače.

#### **6.2.9.1 Metody**

- public static void PaintTarget(int x, int y, Color color, PictureBox where, Size size)
	- Statická metoda, vykresluje zaměřovač, parametry x a y jsou pozice X a Y, parametr color je barva, parametr where je kam se má vykreslit a parametr size je velikost zaměřovače.

#### **6.2.10 Třída ShowMapEventArgs**

Třída ShowMapEventArgs přestavuje data nesená objektem, který událost vyvolal.

#### **6.2.10.1 Konstruktor**

• public ShowMapEventArgs(IEnumerable<MapPicture> colection) Konstruktor vytváří instanci třídy, parametr colection je kolekce mapových podkladů.

#### **6.2.10.2 Vlastnosti**

• public IEnumerable<MapPicture> Collection

Vlastnost pro čtení a zápis. Kolekce mapových podkladů.

### **6.2.11 Rozhraní IMap**

Rozhraní IMap obsahuje hlavičky základních metod, vlastností a událostí pro práci s mapou.

#### **6.2.11.1 Vlastnosti**

• PictureBox Rendering

Místo, kam se má mapa vykreslit.

• int Shift

Velikost posunu po mapě.

• IEnumerable<MapPicture> Collection

Kolekce mapových podkladů určených k vykreslení.

#### **6.2.11.2 Metody**

• void DisplayLocation(int xArgs, int yArgs);

Zobrazí konkrétní oblast na mapě. Parametry xArgs, vArgs jsou pozice ve směru X a Y na displeji.

• Gps GetGps(int X, int Y);

Získá GPS pozici ze zadaných parametrů a tuto pozici vrátí.

• void RenderDown();

Vykreslí mapové podklady při posunu dolů.

- void RenderUp(); Vykreslí mapové podklady při posunu nahoru.
- void RenderLeft();

Vykreslí mapové podklady při posunu doleva.

• void RenderRight();

Vykreslí mapové podklady při posunu doprava.

• void RenderPictures();

Metoda vykreslí mapové podklady.

#### **6.2.11.3 Události**

• event ShowMapEventHandler ShowMap;

Událost nastane při přiblížení na danou oblast na mapě.

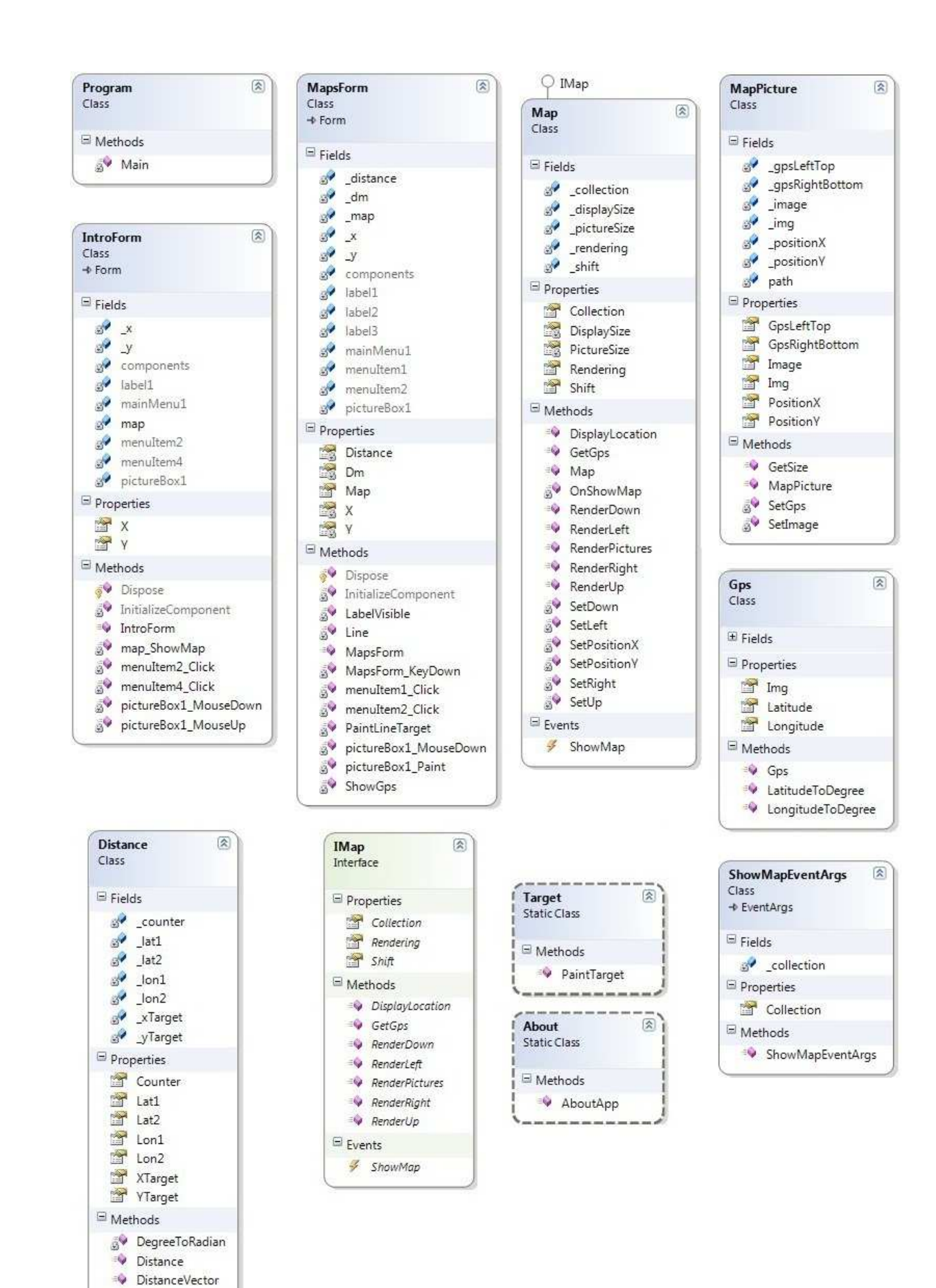

**Obrázek 6.1: Diagram t říd** 

RadianToDegree SetNull

## **6.3 Zobrazení mapových podkladů**

Zobrazení mapových podkladů v aplikaci je navrženo tak, že při stisku tlačítka nahoru se provede metoda RenderUp(), při stisku tlačítka dolů metoda RenderDown(), při stisku doprava RenderRight() a při stisku doleva se provede metoda RenderLeft(). O nastavení požadovaných mapových podkladů se starají metody SetRight(), SetLeft(), SetUp() a SetDown(), které v sobě imlementují potřebnou funkcionalitu (zjištění, jaké mapové podklady se mají přidat do kolekce, nastavení správných parametrů mapových podkladů). Dále bude uveden pouze příklad metod RenderRight() a SetRight(). Ostaní metody jsou v podstatě stejné, liší se pouze v hodnotách hranic, podle kterých se nastavují požadované mapové podklady.

## **6.3.1 Metoda RenderRight()**

```
public void RenderRight() 
{ 
      //globální kolekce mapových podkladů se přepíše novou kolekcí 
      //vrácenou metodou SetRight()
       Collection = SetRight(); 
      //nastaví se pozice mapových podkladů
       SetPositionX(-Shift); 
      //vykreslí se mapové podklady z globální kolekce
       RenderPictures(); 
}
```
Metoda RenderRight() se volá při stisku tlačítka doprava. Obsahuje v sobě metodu SetRight(), která nastaví kolekci mapových podkladů. Poté metoda SetPosition(- Shift) nastaví pozici mapových podkladů o hodnotu –Shift. Poslední metoda RenderPictures() vykreslí mapové podklady na displej PDA.

## **6.3.2 Metoda SetRight()**

```
private IEnumerable<MapPicture> SetRight() 
{ 
      //kolekce mapových podkladů, kterou metoda vrací
     List<MapPicture> result = new List<MapPicture>(); 
      //cyklus postupně čte mapové podklady z globální kolekce
      foreach (var o in Collection) 
       { 
             //zjistí, zdali je pozice X podkladu z cyklu na hranici
            if (o. PositionX == -(Picturesize.X - DisplaySize.X))\{ //vytvoří se číslo nového mapového podkladu
                 int new x = 0. Imq. x + 1;
                 int new Y = 0. Imq. Y;
                  //vytvoří se nový mapový podklad, nastaví se mu správné 
                  //parametry a přidá se do kolekce
                 result.Add(new MapPicture(o.PositionX + PictureSize.X, 
                 o.PositionY, new Point(newX, newY))); 
                  //do kolekce se také přidá mapový podklad z cyklu
                 result.Add(o); 
 } 
            //pokud je na druhé hranici, nic se neprovede a podklad bude 
            //ignorován
            else if (o. PositionX == -Picturesize.X + Shift)
```

```
\{ //nic se neprovede
 } 
            else 
                 //nic se neprovede, pouze se do kolekce přidá mapový 
                 //podklad z cyklu
                 result.Add(o); 
      } 
     //vrací novou kolekci určenou ke zobrazení
      return result; 
}
```
V první fázi se vytvoří lokální kolekce, která bude obsahovat nové mapové podklady. Dále se provede cyklus, který postupně projde mapové podklady z globální kolekce mapových podkladů. U těchto mapových podkladů bude testovat, zdali se nějaký z nich nachází na hranici. Pokud ano, tak se buď vytvoří nový mapový podklad, nastaví se mu pozice a spolu s podkladem z cyklu se přidají do lokální kolekce nebo bude podklad ignorován. Pokud není na hranici, tak se pouze do lokální kolekce uloží podklad z cyklu. Nakonec metoda vrátí lokální kolekci.

#### **6.3.3 Metoda SetPositionX(int shift)**

```
private void SetPositionX(int shift) 
{ 
      //cyklus postupně prohází kolekci mapových podkladů 
       foreach (MapPicture obr in Collection) 
\{ //nastaví se pozice X mapového podkladu z cyklu
             obr.PositionX = obr.PositionX + shift; 
      } 
}
```
Metoda SetPositionX(int shift) nastaví pozici X mapového podkladu z kolekce na hodnotu, která je buď větší (při kladné hodnotě shift) a nebo menší (při záporné hodnotě shift) než současná hodnota pozice X. Aplikace obsahuje také metodu SetPositionY(int shift), která dělá totéž ve směru osy Y.

## **6.3.4 Metoda RenderPictures()**

```
public void RenderPictures() 
{ 
      //cyklus postupně prohází kolekci mapových podkladů
     foreach (MapPicture obr in Collection) 
       { 
            try 
\{//vykresluje mapový podklad z cyklu 
                 Rendering.CreateGraphics().DrawImage(obr.Image, 
                 obr.PositionX, obr.PositionY); 
 } 
             catch (ArgumentNullException) { } 
       } 
}
```
Metoda RenderPictures() prochází kolekci mapových podkladů a postupně každý podklad vykreslí.

## **6.4 Výpočet GPS souřadnice na mapě**

```
public Gps GetGps(int X, int Y) 
{ 
      //GPS souřadnice určená k vrácení
     Gps result = null; 
      //zeměpisná šířka
      double latitude = 0; 
      //zeměpisná délka
      double longtitude = 0; 
      //cyklus prochází podklady z globální kolekce
      foreach (var obr in Collection) 
      \{ //výpočet skutečné pozice mapového podkladu
            int x = X - obr.PositionX; int y = Y - obr.PositionY; 
            //zjištení, zda se souřadnice nachází na mapovém podkladu 
            //z cyklu 
            if (x <= PictureSize.X && y <= PictureSize.Y && x > 0 && y >
      0) 
\{ //výpočet zeměpisné šířky
                  latitude = (((obr.GpsRightBottom.Latitude - 
                  obr.GpsLeftTop.Latitude) / PictureSize.Y) * y) + 
                  obr.GpsLeftTop.Latitude; 
                  //výpočet zeměpisné délky
                  longtitude = (((obr.GpsRightBottom.Longitude - 
                  obr.GpsLeftTop.Longitude) / PictureSize.X) * x) + 
                  obr.GpsLeftTop.Longitude; 
                  //vytvoření GPS souřadnice 
                  result = new Gps(lonqtitude, latitude, obr.Imq); } 
 } 
      //vrácení GPS souřadnice
      return result; 
}
```
Metoda ze zadaných parametrů vrátí GPS souřadnici. Zadané parametry jsou souřadnice X a Y na displeji PDA. V prvním kroku cyklus prochází mapové podklady z kolekce a zjištuje, jakému mapovému podkladu patří parametry metody. Když tento podklad nalezne, tak vypočte GPS souřadnici podle návrhové části a vrací výsledek.

## **6.5 Zpřesnění GPS souřadnic na mapě**

Zpřesnění GPS souřadnic v aplikaci je imlementováno tak, že na základě naměřených GPS souřadnic porovnaných se skutečnými souřadnicemi byly určeny hodnoty  $\varepsilon_{1at}$  a  $\varepsilon_{1on}$ , které se přičtou k výsledkům a tím se výsledky zpřesní. Hodnoty byly zvoleny na základě naměřených GPS souřadnic v aplikaci MapyPDA a na serveru mapy.cz[8]. Z velkého množství naměřených hodnot, které byly zprůměrovány vyšly nejpřesnější výsledky pro  $\varepsilon_{1}$ <sub>21</sub>  $= 0.6$ " a  $\varepsilon_{\text{lon}} = 0.05$ ". Naměřené hodnoty jsou k nahlédnutí v příloze C.

V aplikaci jsou hodnoty  $\varepsilon_{lat}$  a  $\varepsilon_{lon}$  implementovány do metod<br>tudeToDegree(double longitude, double difference) LongitudeToDegree(double a LatitudeToDegree(double latitude, double difference.

Příklad implementace jedné z nich.

```
public static string LatitudeToDegree(double latitude, double difference) 
{ 
       int degrees = (int)latitude; 
      double betweenDeqMin = (latitude - degrees) * 60i int minutes = (int)betweenDegMin; 
      double seconds = (betweenDegMin - minutes) * 60;
      return degrees + "° " + minutes + "' " + (seconds + 
      difference).ToString() + "''N"; //přičtení hodnoty k vteřinám GPS 
}
```
## **6.6 Výpočet vzdálenosti dvou GPS souřadnic**

```
public double DistanceVector() 
{ 
      return Math.Acos( 
           Math.Cos(DegreeToRadian(Lat1)) *
            Math.Cos(DegreeToRadian(Lon1)) *
            Math.Cos(DegreeToRadian(Lat2)) *
            Math.Cos(DegreeToRadian(Lon2)) 
            + Math.Cos(DegreeToRadian(Lat1)) * 
            Math.Sin(DegreeToRadian(Lon1)) *
            Math.Cos(DegreeToRadian(Lat2)) *
            Math.Sin(DegreeToRadian(Lon2)) 
            + Math.Sin(DegreeToRadian(Lat1)) * 
            Math.Sin(DegreeToRadian(Lat2)) 
        ) * 6372795; 
}
```
Metoda vrací vzdálenost dvou GPS souřadnic v metrech. Konstanta 6372795 je poloměr Země v metrech. Tuto implementaci jsem použil z jazyka PHP a předělal do jazyka C# [20].

## **7 Testy přesnosti**

Testy přesnosti jsem prováděl měřením GPS souřadnice daného bodu v aplikaci MapyPDA a porovnáním[21] s naměřenou hodnotou na serveru mapy.cz[8]. Přesnost jsem testoval pro různé hodnoty  $\varepsilon_{\text{lat}}$  a  $\varepsilon_{\text{lon}}$ . Naměřené hodnoty jsou k vidění v příloze C a porovnání výsledků v tabulce 7.1 a na obrázku 7.1. Dále jsem vytvořil testovací aplikaci, pomocí níž jsem testoval zobrazení GPS souřadnice v souřadnicovém systému, který jsem navrhl pro aplikaci MapyPDA. V tomto testu jsou výsledky ekvivalentní s výsledky v tabulce 7.1.

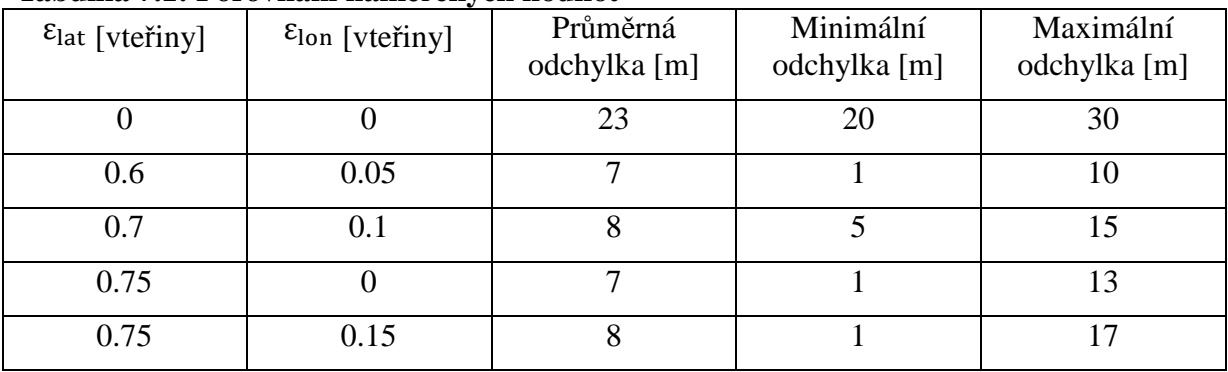

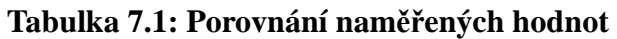

Z tabulky a obrázku je patrné, že nejvhodnější nastavení hodnot  $\varepsilon_{lat}$  a  $\varepsilon_{lon}$  je 0.6 respektive 0.05. Nejméně vhodné je podle očekávání nastavení obou hodnot na 0.

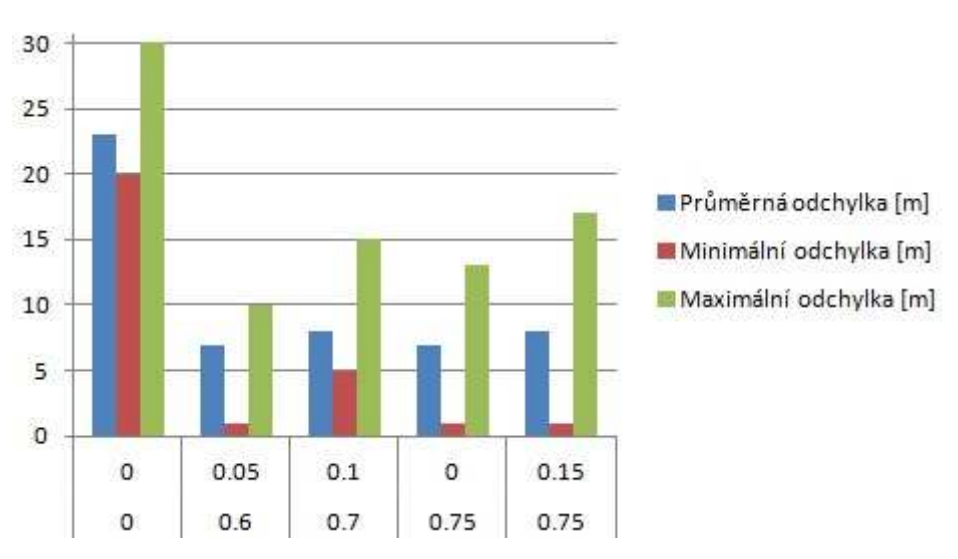

**Obrázek 7.1: Porovnání naměřených hodnot** 

## **8 Závěr**

Kapitola obsahuje zhodnocení práce a návrh do budoucna.

## **8.1 Zhodnocení práce**

Zde jsou uvedeny cíle, kterých mělo být dosaženo v této bakalářské práci:

- Aplikace do PDA na platformě Windows Mobile 6
- Implementace a optimalizace map
- Algoritmus zobrazování mapových podkladů
- Návrh souřadnicového systému
- Zpřesnění GPS souřadnic v aplikaci
- DLL knihovna
- Dokumentace

Všech těchto cílů bylo dosaženo, dále uvedu jejich krátké zhodnocení.

## **8.1.1 Zhodnocení aplikace**

Povedlo se vytvořit funkční aplikaci MapyPDA, pomocí které je možné zobrazovat mapové podklady, získávat GPS souřadnice jednotlivých bodů s přesností do 10 metrů a měřit vzdálenost mezi dvěma body na mapě. Do aplikace mohou být přidány nové mapové podklady, stačí pouze ve zdrojovém kódu nastavit potřebné parametry a projekt zkompilovat.

## **8.1.2 Implementace a optimalizace map**

Mapové podklady v PDA jsou uloženy ve složce a jsou pojmenovány dle formátu, kterému rozumí algoritmus určený k jejich načtení do paměti a následnému zobrazení na displej PDA. GPS souřadnice k těmto mapovým podkladům jsou uloženy v textovém souboru. Co se týká optimalizace paměti, mapový podklad má rozměry 640 x 640 pixelů a maximální počet načtených mapových podkladů v paměti jsou čtyři. Při těchto rozměrech a počtu mapových podkladů není s pamětí žádný problém, aplikace byla testovaná při 16ti hodinové zátěži.

## **8.1.3 Algoritmus zobrazování mapových podkladů**

Byl vytvořen algoritmus určený ke zobrazování mapových podkladů. Tento algoritmus je velice obecný a může být součástí i jiných projektů.

## **8.1.4 Souřadnicový systém**

Byl navržen souřadnicový systém pro potřeby aplikace. Tento souřadnicový systém je založený na souřadnicovém systému z .NET Frameworku.

## **8.1.5 Zpřesnění GPS souřadnic na mapě**

GPS souřadnice na mapě v aplikaci se mi podařilo zpřesnit. Docílil jsem toho získáním přesných GPS souřadnic jednotlivých rohů mapových podkladů a dále vytvořením vzorce, na jehož základě jsem implementoval algoritmus, který přesnost GPS souřadnic v aplikaci zvyšuje.

### **8.1.6 DLL knihovna**

Součástí bakalářské práce je také DLL knihovna aplikace, která může být připojena k jiným vyvíjeným programům. Knihovna obsahuje základní rozhraní, pomocí kterého je s ním možno pracovat. Není problém dodělat další rozhraní podle potřeb vývojářů.

### **8.1.7 Dokumentace**

Součástí bakalářské práce je také dokumentace vytvořeného díla. Tuto dokumentaci je možné bezproblémů otevřít na operačních systémech MS Windows.

### **8.1.8 Získání mapových podkladů**

Součástí bakalářské práce je také popis toho, jak získat mapové podklady pomocí softwaru MapGrabber[9] ze serveru mapy.cz[8].

## **8.2 Návrh pro budoucí řešení**

Aplikace MapyPDA tvoří pevný základ pro další rozvoj. Zde je seznam funkcí a úkolů, které by měly být do aplikace dodělány.

- Zpřesnění GPS souřadnic pomocí systému UTM
- Zpřesnění GPS souřadnic pomocí  $\varepsilon_{\text{lat}}$  a  $\varepsilon_{\text{lon}}$  pro různé oblasti
- Ukládání GPS souřadnic a zobrazení polohy v aplikaci
- Navigace
- Implementace leteckých map
- Platforma Windows Phone 7.x

## **8.2.1 Zpřesnění GPS souřadnic pomocí systému UTM**

Určitě by stálo za pokus vytvořit převodník mezi systémem UTM a GPS. GPS souřadnice v aplikaci pak počítat pomocí souřadnic UTM a výsledek převádět na souřadnice GPS. Implementovat tuto funkcionalitu do aplikace není problém. Jediný problém je vytvořit převodník.

## **8.2.2 Zpřesnění GPS souřadnic pomocí**  $\varepsilon_{\text{lat}}$  **a**  $\varepsilon_{\text{lon}}$  **pro různé oblasti**

V aplikaci je zpřesnění provedeno pomocí hodnot  $\varepsilon_{lat}$  a  $\varepsilon_{lon}$ , které jsou připočteny k GPS poloze. Zájimavý nápad, jak zpřesnit GPS souřadnice v aplikaci, je mapu rozdělit na oblasti s podobnou nepřesností a zvolit pro každou tuto oblast jiné hodnoty  $\varepsilon_{\text{lat}}$  a  $\varepsilon_{\text{lon}}$ . Toto by neměl být problém, stačí pouze správně určit oblasti.

## **8.2.3 Ukládání GPS souřadnic**

Zvolit typ úložiště a ukládat jednotlivé body s jejich popisem je další zajímavá funkcionalita, která by jistě měla být do aplikace přidána. Uživatel by si mohl po spuštění aplikace vybrat místo na mapě, které ho zajímá, nebo si uložit místo nové.

## **8.2.4 Navigace**

Uživatel by si zvolil ze seznamu místo k navigaci, popřípadě by zadal souřadnici a v aplikaci by při pohybu krajinou viděl šipku, která by určovala směr pohybu.

## **8.2.5 Implementace leteckých map**

Implementace leteckých map zvýší uživatelský prožitek. Uživatel by měl možnost zvolit si typ zobrazení výběrem leteckého pohledu nebo standardní mapy.

### **8.2.6 Platforma Windows Phone 7.x**

Platforma Windows Mobile je v poslední době nahrazována novou platformou Windows Phone 7.x. Aplikace by tedy jistě měla být do budoucna předělána na tuto platformu. Ta nabízí zcela nové uživatelské prostředí a ovládání.

## **Přehled literatury**

- [1] KREJCAR, Ondřej. *Platformy operačních systémů a vývoj aplikací na mobilních zařízeních kategorie PDA a Smartphone* [online]. VŠB - TU Ostrava, 2008. 34 s. Dostupné z WWW: <http://klokan.vsb.cz/vyuka/mgit/V%C3%BDvoj%20aplikac%C3%AD%20na%20P DA%20za%C5%99%C3%ADzen%C3%ADch.docx>.
- [2] BŘEHOVSKÝ, Martin. *Úvod do geografických informačních systémů* [online]. Plzeň : ZČU. 116 s. Přednáškové texty. Dostupné z WWW: <http://gis.zcu.cz/studium/ugi/e-skripta/ugi.pdf>.
- [3] BUREŠ, Pavel. Začínáme s PDA: co je dobré vědět. *Svět hardware* [online]. 11.1.2008 [cit. 2011-10-05]. Dostupný z WWW: <http://www.svethardware.cz/art\_doc-C8BD7D7A299365F4C125739E0078E869.html>.
- [4] KRTIČKA, Luděk. *Úvod do kartografie.* 1. vyd. [s.l.] : [s.n.], 2007. 87 s. Dostupné z WWW: <http://www1.osu.cz/~krticka/Krticka\_DiV\_Kartografie.pdf>. ISBN 978- 80-7368-344-3.
- [5] HRDINA, Zdeněk*. Rádiové určování polohy : Družicový systém GPS.* [s.l.] : [s.n.], 1995. 267 s. ISBN 80-01-01386-3.
- [6] RAPANT, P.: *Družicové polohové systémy.* VŠB-TU Ostrava, 2002. 200 str. ISBN 80-248-0124-8. dostupné z WWW: <http://gis.vsb.cz/dokumenty/dnsgps/at\_download/file>.
- [7] *První PDA* [online].[cit. 2011-10-05]. První PDA. Dostupné z WWW: <http://prvnipda.elfineer.cz/>.
- [8] *Mapy.cz* [online]. 2010 [cit. 2010-11-09]. Mapy.cz. Dostupné z WWW: <http://mapy.cz/>.
- [9] PANSHIN, Yuri *. The Code Project* [online]. 2008 [cit. 2011-10-05]. Map Grabber on C#. Dostupné z WWW: <http://www.codeproject.com/KB/cs/MapGrabber.aspx>.
- [10] *Microsoft MSDN* [online]. 2010 [cit. 2011-10-05]. MSDN Library. Dostupné z WWW: <http://msdn.microsoft.com/cs-cz/library/ms123401.aspx>.
- [11] *Military Map Reading 201* [online]. 2010 [cit. 2011-10-05]. Military Map Reading. Dostupné z WWW: <http://earth-info.nga.mil/GandG/coordsys/mmr201.pdf>.
- [12] *UTM. In Wikipedia : the free encyclopedia* [online]. St. Petersburg (Florida) : Wikipedia Foundation, [cit. 2011-10-05]. Dostupné z WWW: <http://cs.wikipedia.org/wiki/UTM>.
- [13] *Ortodroma. In Wikipedia : the free encyclopedia* [online]. St. Petersburg (Florida) : Wikipedia Foundation, [cit. 2011-10-05]. Dostupné z WWW: <http://cs.wikipedia.org/wiki/Ortodroma>.
- [14] *Windows Mobile. In Wikipedia : the free encyclopedia* [online]. St. Petersburg (Florida) : Wikipedia Foundation, [cit. 2011-10-24]. Dostupné z WWW: <http://cs.wikipedia.org/wiki/Windows\_Mobile>.
- [15] PROSISE, Jeff. *Programování v Microsoft .NET*. [s.l.] : Computer Press, 2003. 736 s.
- [16] BĚHÁLEK, Marek. *Programovací jazyk c#.* 133 s. Dostupný z WWW: <http://www.scribd.com/doc/54806242/C-Behalek>.
- [17] Kuchta, Michal: *Podpora Geocachingu pro kapesní počítače s GPS,* bakalářská práce, Brno, FIT VUT v Brně, 2009
- [18] *Zeměpisná šířka. In Wikipedia : the free encyclopedia* [online]. St. Petersburg (Florida) : Wikipedia Foundation, [cit. 2011-10-24]. Dostupné z WWW: <http://cs.wikipedia.org/wiki/Zem%C4%9Bpisn%C3%A1\_%C5%A1%C3%AD%C5 %99ka>.
- [19] *Zeměpisná délka. In Wikipedia : the free encyclopedia* [online]. St. Petersburg (Florida) : Wikipedia Foundation, [cit. 2011-10-24]. Dostupné z WWW: <http://cs.wikipedia.org/wiki/Zem%C4%9Bpisn%C3%A1\_d%C3%A9lka>.
- [20] VRÁNA, Jakub. *PHP triky* [online]. 2007 [cit. 2011-11-03]. Vzdálenost dvou zeměpisných bodů. Dostupné z WWW: <http://php.vrana.cz/vzdalenost-dvouzemepisnych-bodu.php>.
- [21] SCHNEIDER, Adam. GPS Visualizer's coordinate calculators & distance tools [online]. 2011 [cit. 2011-11-09]. GPS Visualizer. Dostupné z WWW: <http://www.gpsvisualizer.com/calculators>.

## **Seznam příloh**

Příloha A – Obsah přiloženého CD

Příloha B – Uživatelská příručka

Příloha C – Naměřené hodnoty

## **A Obsah přiloženého CD**

- Adresář MapyPDA s programem
- Adresář s aplikací určenou k testování GPS polohy ze zadaných GPS souřadnic
- Zdrojové kódy k programu MapyPDA
- Dokumentace k programu MapyPDA
- Knihovna DLL
- Text bakalářské práce Mapy do PDA
- README.txt

## **B Uživatelská příručka**

Tato příloha obsahuje návod na obsluhu aplikace Mapy PDA.

## **B.1 Požadavky před instalací**

- PDA s operačním systémem Windows Mobile 6
- 35 MB paměti
- Možnost přenosu dat mezi PDA a PC

## **B.2 Instalace**

Adresář s programem MapyPDA v přiloženém CD nakopírujte do kořenového adresáře na kartě Storage Card ve Vašem PDA. Poté spusťte soubor *MapyPDA.exe*.

## **B.3 Odinstalace**

Smažte adresář vytvořený při instalaci.

## **B.4 Použití programu**

Po spuštění programu se objeví úvodní obrazovka, kde si zvolíte dotknutím stylusu místo na mapě, které chcete přiblížit. Dále se spustí hlavní okno aplikace, kde můžete posouvat po mapě stisknutím navigačního tlačítka PDA. V případě, že chcete zjistit GPS souřadnici nějakého místa, stačí se dotknout stylusem obrazovky a na displeji se zobrazí GPS souřadnice. V případě, pokud chcete změřit vzdálenost dvou míst na mapě, stačí v navigační liště vybrat možnost *Měření vzdálenosti* a poté označit místa na mapě dotykem stylusu. Zvolením možnosti *Konec měření* v navigační liště se přepnete zpět do reřimu určování GPS souřadnic. Zvolením možnosti *Zpět* v navigační liště se přesunete zpět do hlavního okna, kde můžete aplikaci buď ukončit vybráním položky *Konec* v navigační liště nebo se přiblížit na další oblast na mapě dotykem stylusu.

## **C Naměřené GPS souřadnice**

Tato příloha obsahuje testované GPS souřadnice.

## **C.1 Porovnání GPS souřadnic**

Tabulky obsahují GPS souřadnice v aplikaci MapyPDA, GPS souřadnice na serveru mapy.cz[8] a jejich odchylku v metrech[21].

| <b>GPS</b> souřadnice | <b>GPS</b> souřadnice | Odchylka |
|-----------------------|-----------------------|----------|
| <b>PDA</b>            | mapy.cz               | [m]      |
| 49°34'18.9145"N       | 49°34'19.752"N        | 27       |
| 14°32'8.8201"E        | 14°32'9.109"E         |          |
| 49°32'1.8153"N        | 49°32'2.464"N         |          |
| 14°47'50.3156"E       | 14°47'50.421"E        | 20       |
| 49°24'55.5021"N       | 49°24'56.397"N        |          |
| 14°40'22.3232"E       | 14°40'22.325"E        | 28       |
| 49°24'1.1396"N        | 49°24'1.913"N         | 24       |
| 14°29'24.2708"E       | 14°29'24.376"E        |          |
| 49°17'59.4464"N       | 49°18'0.056"N         | 19       |
| 14°27'58.4099"E       | 14°27'58.511"E        |          |
| 49°15'46.8795"N       | 49°15'47.786"N        | 28       |
| 14°42'21.0479"E       | 14°42'20.997"E        |          |
| 49°11'5.3612"N        | 49°11'6.338"N         |          |
| 14°41'53.2628"E       | 14°41'53.173"E        | 30       |
| 49°11'28.9736"N       | 49°11'29.395"N        | 13       |
| 14°51'11.6359"E       | 14°51'11.549"E        |          |
| Průměr                |                       | 23       |

**Tabulka C.1:**  $\epsilon_{\text{lat}}$  **a**  $\epsilon_{\text{lon}} = 0$  vteřin

**Tabulka C.2:**  $\varepsilon_{\text{lat}} = +0.75$  vteřin a  $\varepsilon_{\text{lon}} = 0$  vteřin

| <b>GPS</b> souřadnice | <b>GPS</b> souradnice | Odchylka       |
|-----------------------|-----------------------|----------------|
| <b>PDA</b>            | mapy.cz               | [m]            |
| 49°34'19.535"N        | 49°34'19.769"N        |                |
| 14°32'8.820"E         | 14°32'9.109"E         | 9              |
| 49°32'4.2492"N        | 49°32'4.178"N         | $\overline{2}$ |
| 14°48'26.7422"E       | 14°48'26.759"E        |                |
| 49°24'44.9182"N       | 49°24'45.120"N        |                |
| 14°40'19.1465"E       | 14°40'19.273"E        |                |
| 49°23'44.3393"N       | 49°23'44.244"N        |                |
| 14°29'1.1454"E        | 14°29'1.514"E         | 8              |
| 49°17'42.7109"N       | 49°17'42.496"N        | 8              |
| 14°28'3.4611"E        | 14°28'3.652"E         |                |
| 49°15'36.9433"N       | 49°15'36.956"N        | 8              |

| Průměr                   |                         |    |
|--------------------------|-------------------------|----|
| 14°51'18.5828"E          | 14°51'18.407"E          |    |
| $49^{\circ}11'7.7185''N$ | $49^{\circ}11'7.367''N$ | 11 |
| 14°41'40.5156"E          | 14°41'40.313"E          |    |
| $49^{\circ}11'4.7574''N$ | $49^{\circ}11'4.912''N$ |    |
| 14°42'21.246"E           | 14°42'21.655"E          |    |

**Tabulka C.3:**  $\varepsilon_{\text{lat}} = +0.75$  vteřin a  $\varepsilon_{\text{lon}} = 0.15$  vteřin

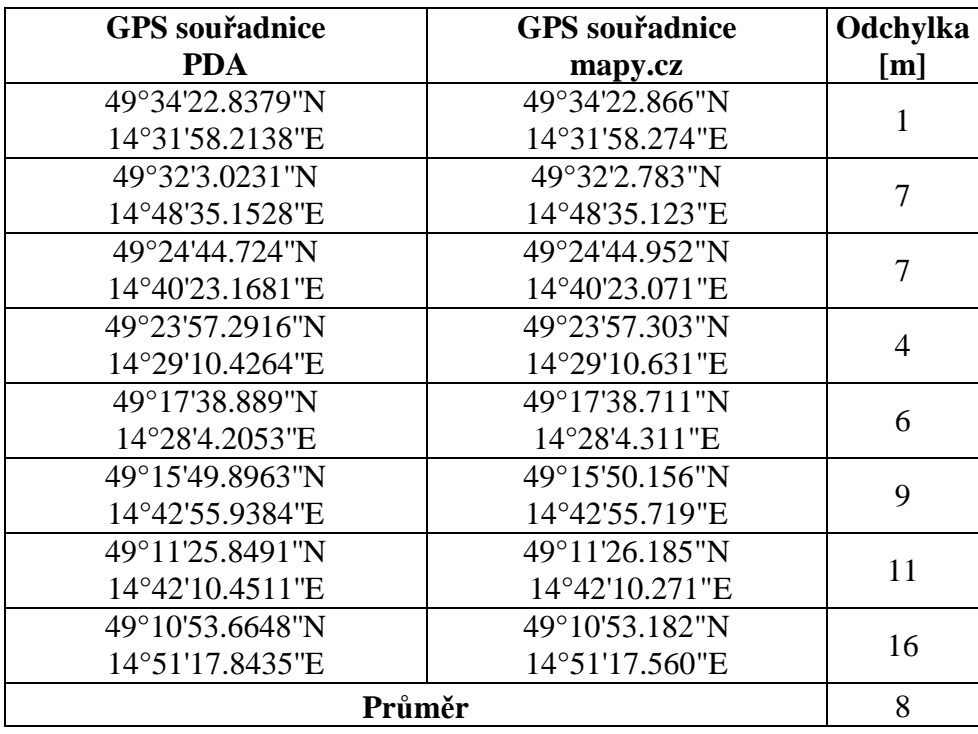

**Tabulka C.4:**  $\varepsilon_{lat} = +0.7$  vteřin a  $\varepsilon_{lon} = 0.1$  vteřin

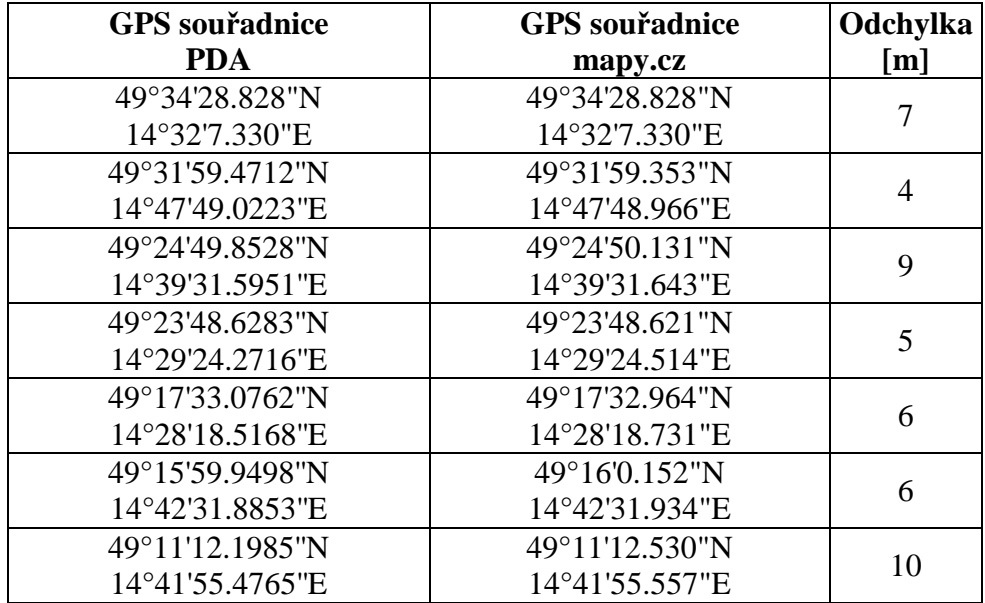

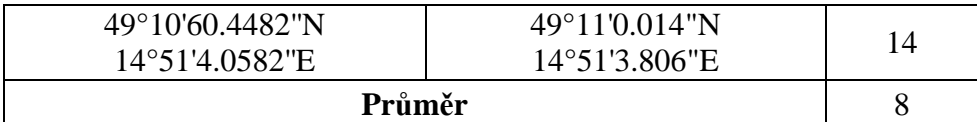

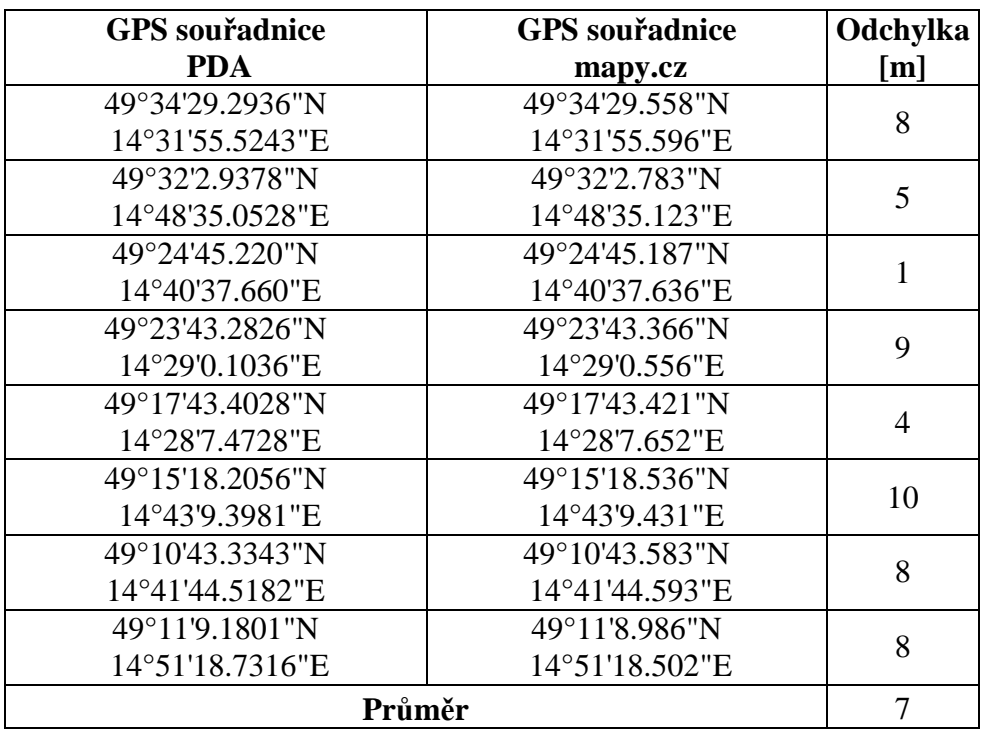

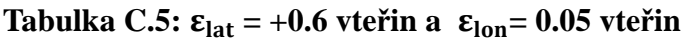

## **C.2 Vizualizace naměřených hodnot**

V první oblasti je vidět GPS poloha v aplikaci MapyPDA, v druhé oblasti stejná GPS poloha na serveru mapy.cz[8] a ve třetí oblasti jejich rozdíl[21].

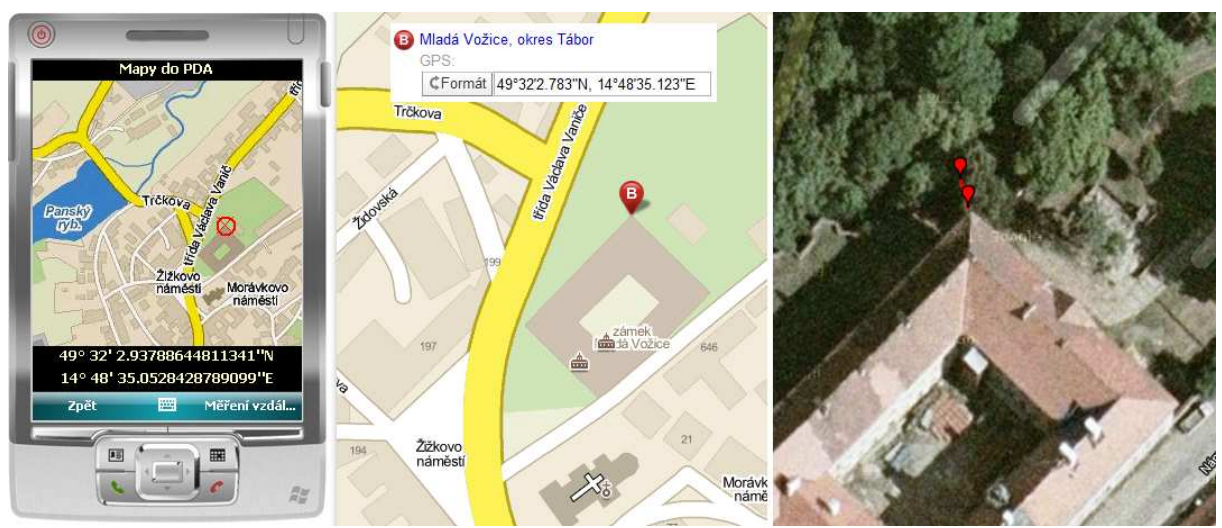

**Obrázek C.1: Porovnání polohy**